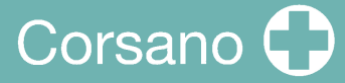

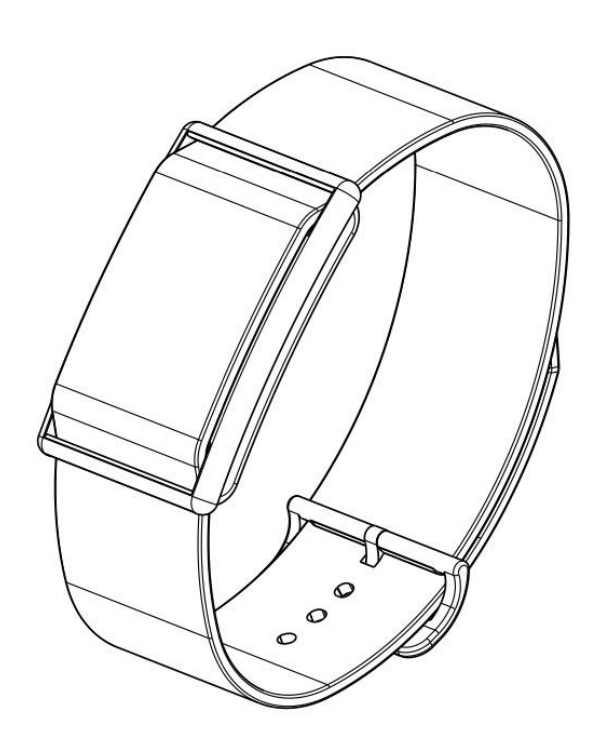

## **CardioWatch 287-1B**

**Armband & Corsano Trials App Gebrauchsanweisung**

### **Inhaltsverzeichnis**

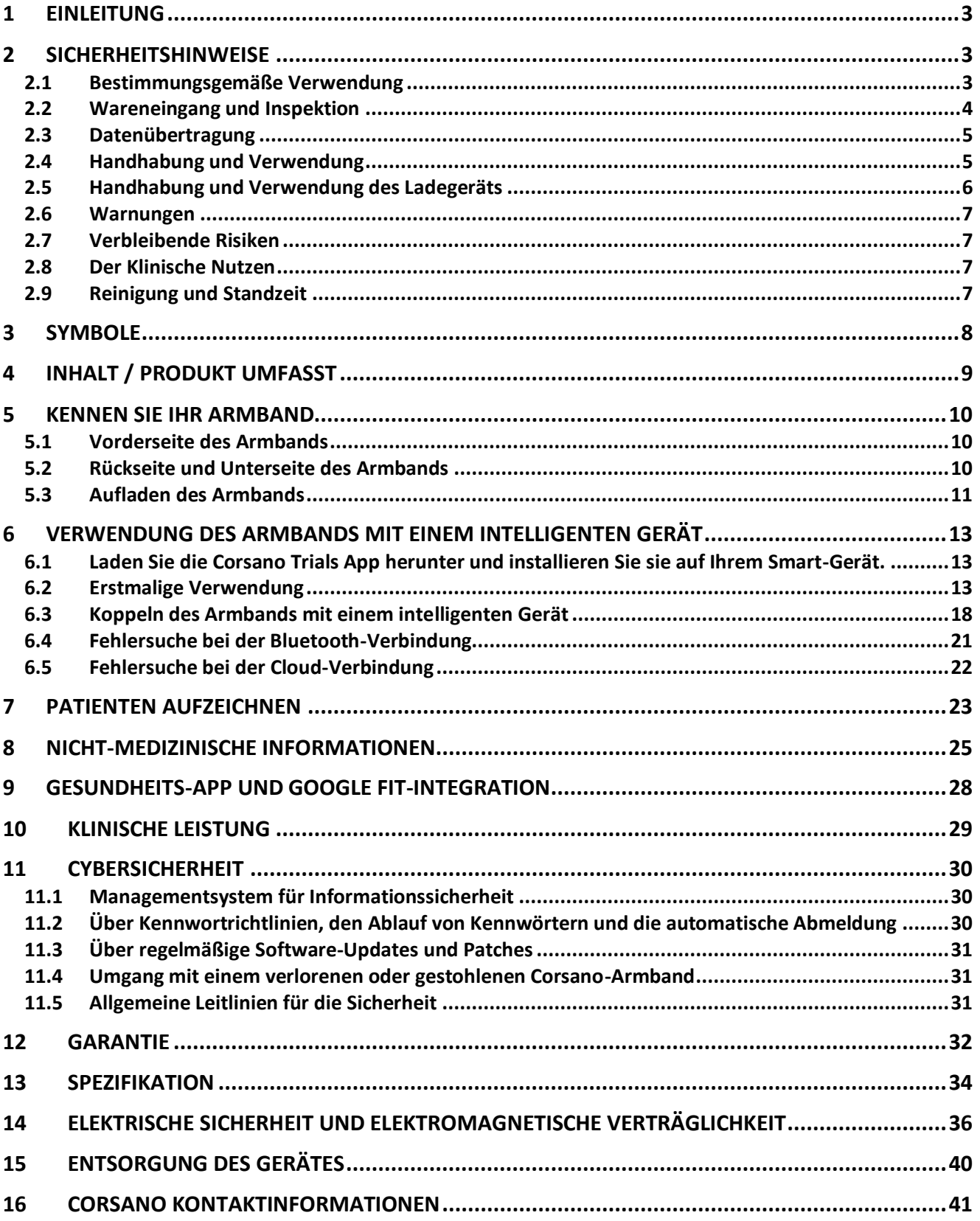

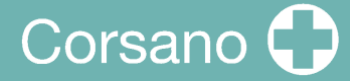

## <span id="page-2-0"></span>1 EINLEITUNG

Vielen Dank, dass Sie sich für die Corsano CardioWatch 287-1B entschieden haben. Das CardioWatch-Armband zeichnet PPG- und ACC-Rohdaten auf, die an die Cloud übertragen werden.

Unregelmäßige Herzschläge (z. B. Extrasystolen) und Vorhofflimmern können jedoch nur mit einem EKG der Thoraxwand, das in der Regel von Kardiologen durchgeführt wird, richtlinienkonform diagnostiziert werden.

**Wenn Sie sich unwohl fühlen oder andere beunruhigende Symptome auftreten, suchen Sie bitte sofort einen Arzt auf.**

### <span id="page-2-1"></span>2 SICHERHEITSHINWEISE

In dieser Bedienungsanleitung finden Sie wichtige Informationen zum Corsano CardioWatch 287-1B Armband. Um die sichere und ordnungsgemäße Verwendung dieses Armbands zu gewährleisten, LESEN und VERSTEHEN Sie alle Sicherheits- und Bedienungsanweisungen. Wenn Sie diese Anweisungen nicht verstehen oder Fragen haben, wenden Sie sich an support@corsano.com, bevor Sie versuchen, dieses Armband zu verwenden. Für spezifische Informationen über Ihre eigenen Herzschläge wenden Sie sich bitte an Ihren Arzt.

<span id="page-2-2"></span>2.1 Bestimmungsgemäße Verwendung

Dieses Gerät ist ein digitales Armband, das für die Messung der Pulsfrequenz und Aktivität bei erwachsenen Patienten bestimmt ist.

Einsatzumgebung: Krankenhaus und Zuhause Patientenpopulation: Erwachsene

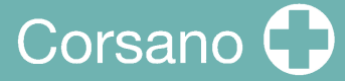

#### <span id="page-3-0"></span>2.2 Wareneingang und Inspektion

Nehmen Sie dieses Armband und andere Komponenten aus der Verpackung und untersuchen Sie sie auf Schäden. Wenn dieses Armband oder andere Komponenten beschädigt sind, NICHT VERWENDEN und support@corsano.com kontaktieren.

Lesen Sie die wichtigen Sicherheitshinweise in dieser Gebrauchsanweisung, bevor Sie das Armband verwenden.

Befolgen Sie diese Betriebsanleitung zu Ihrer Sicherheit genau.

Bewahren Sie es zur späteren Verwendung auf. Für spezifische Informationen über Ihre eigenen Herzschläge, konsultieren Sie Ihren Arzt.

- Verwenden Sie dieses Armband NICHT bei Säuglingen, Kleinkindern, Kindern oder Personen, die sich nicht selbst ausdrücken können.
- Passen Sie die Medikation NICHT aufgrund der Messwerte dieses Armbands an. Nehmen Sie die Medikamente wie vom Arzt verordnet ein. NUR ein Arzt ist qualifiziert, hohe oder unregelmäßige Herzschläge zu diagnostizieren und zu behandeln.
- Verwenden Sie dieses Armband NICHT an einem verletzten Arm oder einem Arm, der in medizinischer Behandlung ist.
- Verwenden Sie dieses Armband NICHT in Bereichen, in denen sich chirurgische Hochfrequenzgeräte (HF), Magnetresonanztomographen (MRI) oder Computertomographen (CT) befinden. Dies kann zu einem fehlerhaften Betrieb des Armbands führen und/oder ungenaue Messwerte verursachen.
- Machen Sie KEINE Aufnahmen in unmittelbarer Nähe von starken elektromagnetischen Feldern (z. B. elektromagnetische Diebstahlsicherungen, Metalldetektoren).
- Verwenden Sie dieses Armband NICHT in sauerstoffreichen Umgebungen oder in der Nähe von entflammbaren Gasen.
- Sprechen Sie mit Ihrem Arzt, bevor Sie dieses Armband verwenden, wenn Sie an häufigen Arrhythmien wie atrialen oder ventrikulären vorzeitigen Schlägen oder Vorhofflimmern, arterieller Sklerose, schlechter Perfusion, Diabetes, Schwangerschaft, Präeklampsie oder Nierenerkrankungen leiden. HINWEIS: Jeder dieser Zustände sowie Bewegungen des Patienten, Zittern oder Schüttelfrost können die Messwerte beeinflussen.
- Stellen Sie NIEMALS eine Diagnose oder behandeln Sie sich selbst auf der Grundlage Ihrer Messwerte. Wenden Sie sich IMMER an Ihren Arzt.
- Um Strangulationen zu vermeiden, halten Sie das Ladekabel von Säuglingen, Kleinkindern oder Kindern fern.
- Dieses Produkt enthält Kleinteile, die beim Verschlucken durch Säuglinge, Kleinkinder oder Kinder eine Erstickungsgefahr darstellen können.
- <span id="page-4-0"></span>2.3 Datenübertragung

Dieses Produkt sendet Funkfrequenzen (RF) im 2,4-GHz-Band aus. Verwenden Sie dieses Produkt NICHT an Orten, an denen Hochfrequenz eingeschränkt ist, wie z. B. in einem Flugzeug oder in Krankenhäusern. Schalten Sie die Bluetooth® -Funktion dieses Armbands aus und entfernen Sie die Batterien und/oder ziehen Sie den Stecker des Ladegeräts, wenn Sie sich in Bereichen mit RF-Einschränkungen befinden. Weitere Informationen zu möglichen Einschränkungen finden Sie in der Dokumentation zur Bluetooth-Nutzung der FCC.

<span id="page-4-1"></span>2.4 Handhabung und Verwendung

- Beenden Sie die Verwendung dieses Armbands und konsultieren Sie Ihren Arzt, wenn Sie Hautreizungen oder -beschwerden verspüren.
- Sprechen Sie mit Ihrem Arzt, bevor Sie dieses Armband an einem Arm verwenden, an dem ein intravaskulärer Zugang oder eine intravaskuläre Therapie oder ein arteriovenöser (A-V) Shunt vorhanden ist, da es zu einer vorübergehenden Beeinträchtigung des Blutflusses kommen kann, was zu Verletzungen führen kann.
- Sprechen Sie mit Ihrem Arzt, bevor Sie dieses Armband verwenden, wenn Sie schwere Durchblutungsstörungen oder Blutkrankheiten haben.
- Verwenden Sie dieses Armband NICHT für einen anderen Zweck als die Messung der Herzschläge.
- Stellen Sie sicher, dass sich während der Messung kein mobiles Gerät oder ein anderes elektrisches Gerät, das elektromagnetische Felder aussendet, in einem Umkreis von 30 cm (12 Zoll) um dieses Armband befindet. Dies kann zu einem fehlerhaften Betrieb des Armbands führen und/oder einen ungenauen Messwert verursachen.
- Nehmen Sie dieses Armband oder andere Komponenten NICHT auseinander und versuchen Sie nicht, sie zu reparieren. Dies kann eine ungenaue Anzeige verursachen.
- Lassen Sie das Armband NICHT fallen und setzen Sie es keinen starken Stößen oder Vibrationen aus.
- Verwenden Sie dieses Armband NICHT gleichzeitig mit anderen medizinischen elektrischen Geräten (ME). Dies kann zu einem fehlerhaften Betrieb des Armbands führen und/oder ungenaue Messwerte verursachen.
- Ab 2022-07-27 | Revisionsstand: 10 **5** • Stellen Sie sicher, dass sich das Armband an die Raumtemperatur akklimatisiert hat, bevor Sie eine Messung durchführen. Eine Messung nach einem extremen

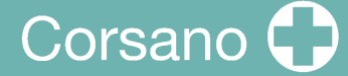

Temperaturwechsel könnte zu einem ungenauen Messwert führen.

- Stellen Sie sicher, dass das Armband gut am Handgelenk angepasst ist, um die beste Leistung des Herzfrequenzsensors zu erzielen, und nicht zu eng sitzt, um Hautverletzungen zu vermeiden
- <span id="page-5-0"></span>2.5 Handhabung und Verwendung des Ladegeräts
- VERWENDEN Sie das Ladekabel mit einem CE-gekennzeichneten Adapter mit den folgenden Eigenschaften:
	- o Eingangsspannung: 100/240 V 50hz 60hz
	- o Ausgangsspannung: DC 5V (+-5%)
	- o Maximaler Strom: 500 mA
- Verwenden Sie das Ladegerät NICHT, wenn dieses Armband oder das Ladekabel beschädigt ist. Wenn dieses Armband oder das Kabel beschädigt ist, ziehen Sie sofort den Stecker des Ladegeräts.
- Schließen Sie das Ladegerät an die entsprechende USB-Steckdose an. Verwenden Sie es NICHT in einer Mehrfachsteckdose.
- Stecken Sie das Ladegerät NIEMALS mit nassen Händen in die Steckdose oder ziehen Sie es aus der Steckdose.
- Zerlegen Sie das Ladegerät NICHT und versuchen Sie nicht, es zu reparieren.
- Stecken Sie den USB-Stecker am Ende des Ladegeräts vollständig in die USB-Steckdose.
- Wenn Sie den Stecker des Ladegeräts aus der Steckdose ziehen, achten Sie darauf, dass Sie sicher an der USB-Buchse ziehen. Ziehen Sie NICHT am Ladekabel.
- Beim Umgang mit dem Ladekabel:

Beschädigen Sie es NICHT. Brechen Sie es NICHT. Nehmen Sie KEINE Manipulationen daran vor. Biegen oder ziehen Sie NICHT gewaltsam daran. Verdrehen Sie es NICHT. Verwenden Sie es NICHT, wenn es in einem Bündel gesammelt ist. Kneifen Sie es NICHT.

Stellen Sie es NICHT unter schwere Gegenstände.

- Wischen Sie den Staub vom Ladegerät ab.
- Ziehen Sie den Stecker des Ladegeräts, wenn Sie es nicht benutzen.
- Ziehen Sie das Ladegerät ab, bevor Sie das Armband reinigen.

#### <span id="page-6-0"></span>2.6 Warnungen

Unabhängig von der mit diesem Gerät durchgeführten Messung sollten Sie sofort Ihren Arzt aufsuchen, wenn Sie Symptome verspüren, die auf eine Erkrankung hinweisen könnten, wie z. B. Schmerzen in der Brust, Druck, Engegefühl usw.

Es kann sein, dass bei Ihnen eineHerzrhythmusstörung oder eine andere Erkrankung vorliegt, auch wenn keine Benachrichtigung durch die APP vorliegt. Sie sollten Ihren Behandler bei jeder Änderung Ihres Gesundheitszustandes benachrichtigen.

Wenn ein schwerwiegender Vorfall im Zusammenhang mit dem Gerät auftritt, muss er dem Hersteller und der zuständigen Behörde gemeldet werden.

#### <span id="page-6-1"></span>2.7 Verbleibende Risiken

In seltenen Fällen kann es vorkommen, dass das Gerät Herzrhythmusstörungen feststellt, obwohl Sie keine kardialen Probleme hatten. Sie sollten Ihren Arzt kontaktieren, um eine Diagnosebestätigung zu erhalten.

#### <span id="page-6-2"></span>2.8 Der Klinische Nutzen

Der CardioWatch 287-1B bietet eine nicht-invasive und komfortable Lösung zur kontinuierlichen und genauen Überwachung der Vitalparameter und ermöglicht die Offline-Analyse und das Screening von Herzrhythmusstörungen (z. B. Vorhofflimmern) durch medizinische Anwendungen von Drittanbietern.

#### <span id="page-6-3"></span>2.9 Reinigung und Standzeit

Verwenden Sie ein fusselfreies, mit warmem Wasser angefeuchtetes Tuch, um das Gehäuse und die Verkleidung Ihres Geräts zu reinigen. Verwenden Sie warmes Wasser und hypoallergene Seifedas Armbandreinigen. Trocknen Sie das Armband mit einem weichen Tuch. Es ist nicht notwendig, das Gerät zu sterilisieren.

Die Smartwatch ist ein elektronischesGerät mit aufladbarem Akku.Die voraussichtliche Nutzungsdauer beträgt 5 Jahre.

## <span id="page-7-0"></span>3 SYMBOLE

Diese Gebrauchsanweisung enthält die folgenden Symbole (Farbe und Größe können variieren):

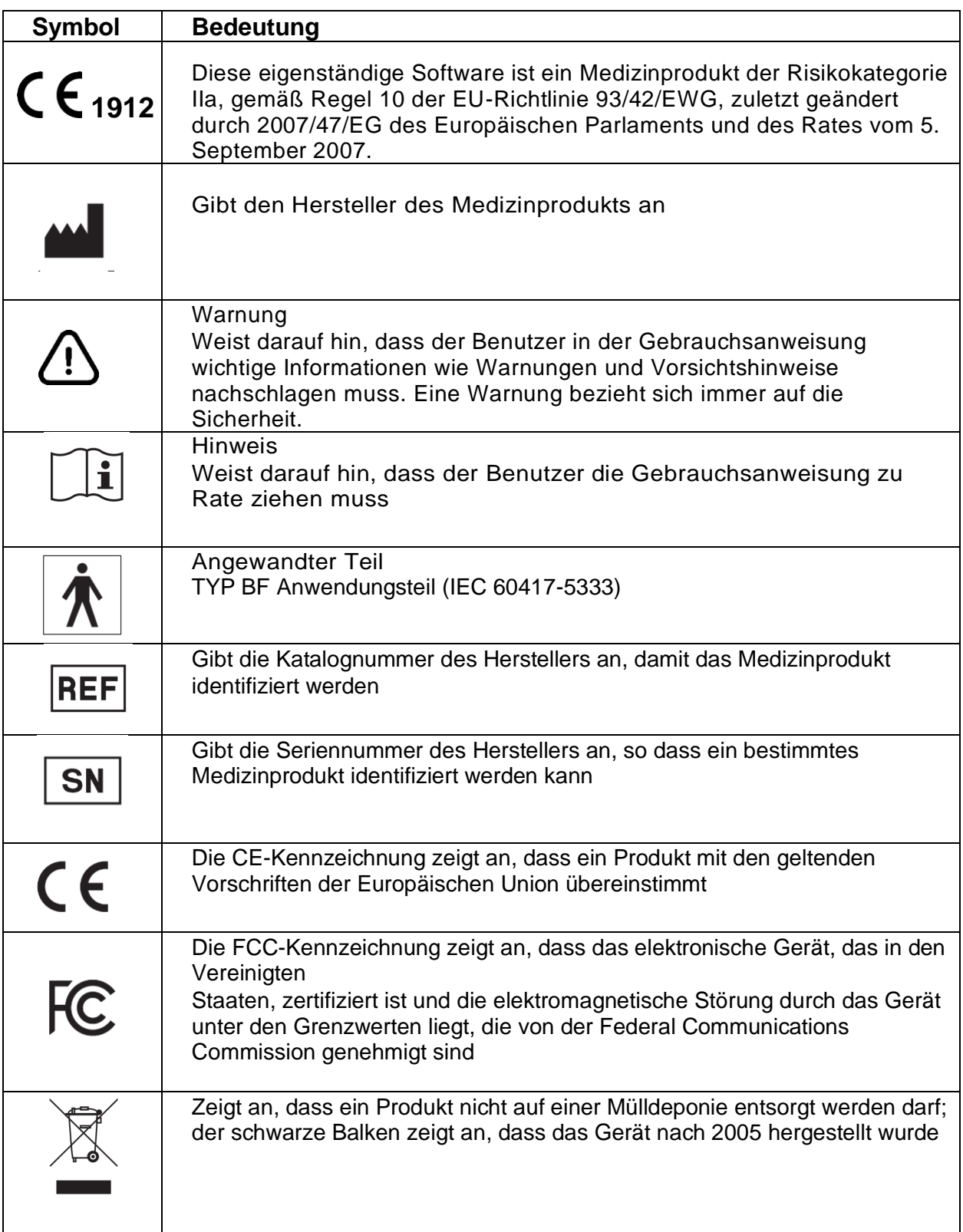

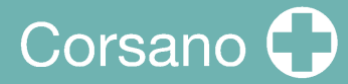

## <span id="page-8-0"></span>4 INHALT / PRODUKT UMFASST

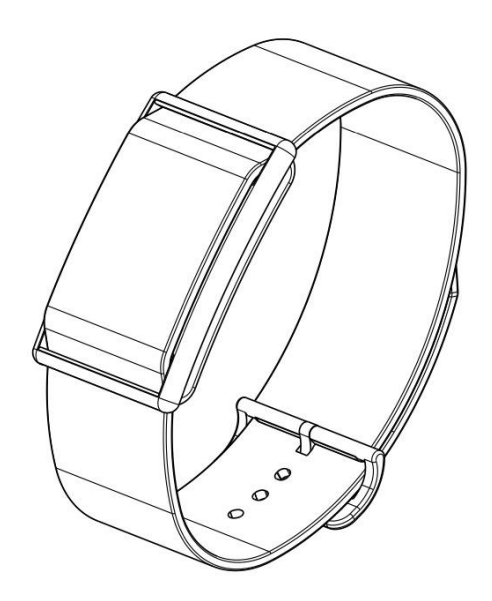

Abbildung1-Armband (CS-287-1B)

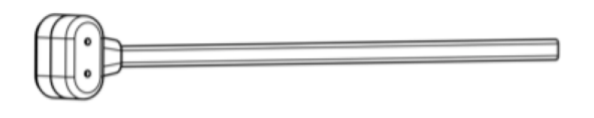

Abbildung2- Ladegerät (CS-287CH-1)

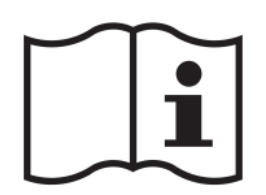

Abbildung3- Benutzerhandbuch (CS-287IFUEN-1)

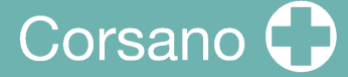

## <span id="page-9-0"></span>5 KENNEN SIE IHR ARMBAND

<span id="page-9-1"></span>5.1 Vorderseite des Armbands

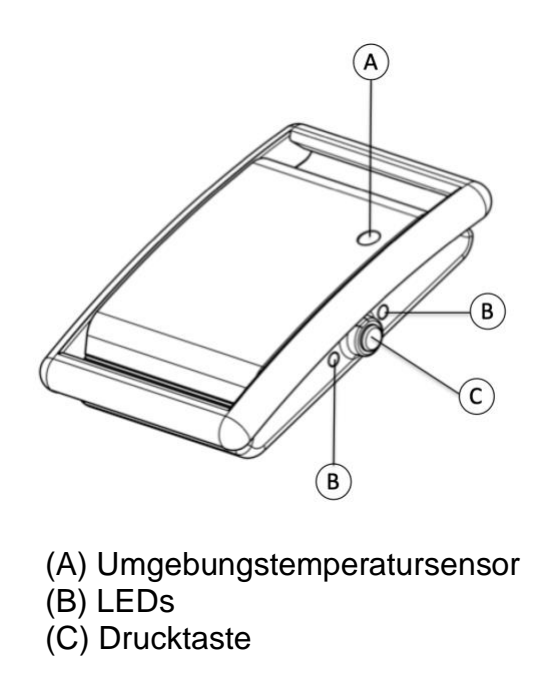

Abbildung4- Vorderansicht des Armbands

#### <span id="page-9-2"></span>5.2 Rückseite und Unterseite des Armbands

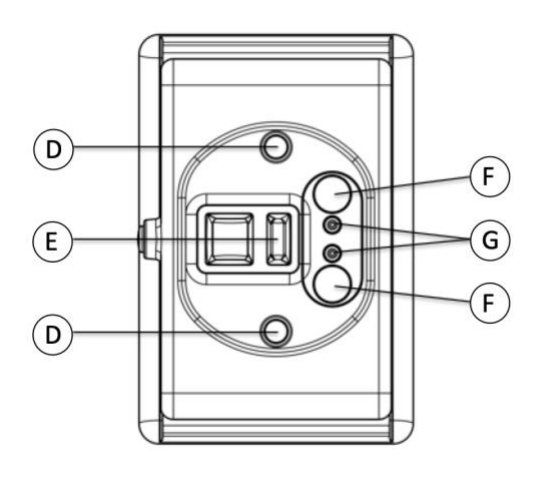

- (D) Temperatursensoren (E) PPG-Sensor (F) Magnete
- (G) Ladekontakte

Abbildung5- Rückansicht des Armbands

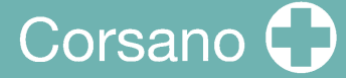

#### <span id="page-10-0"></span>5.3 Aufladen des Armbands

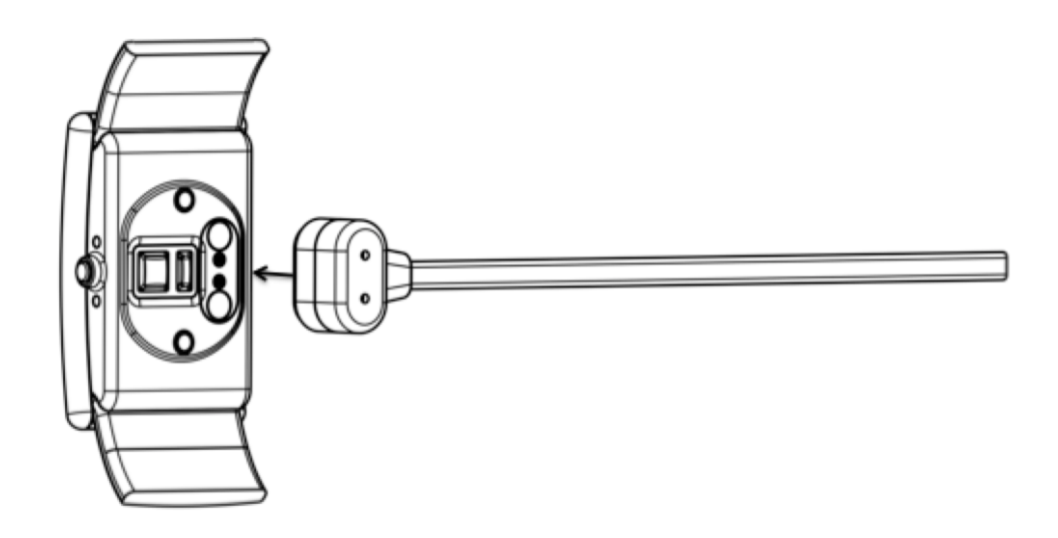

Abbildung6- Ansicht zum Laden

Befestigen Sie das Ladekabel auf der Rückseite des Armbands. Durch die Magnete wird der Ladekopf an das Armband gezogen.

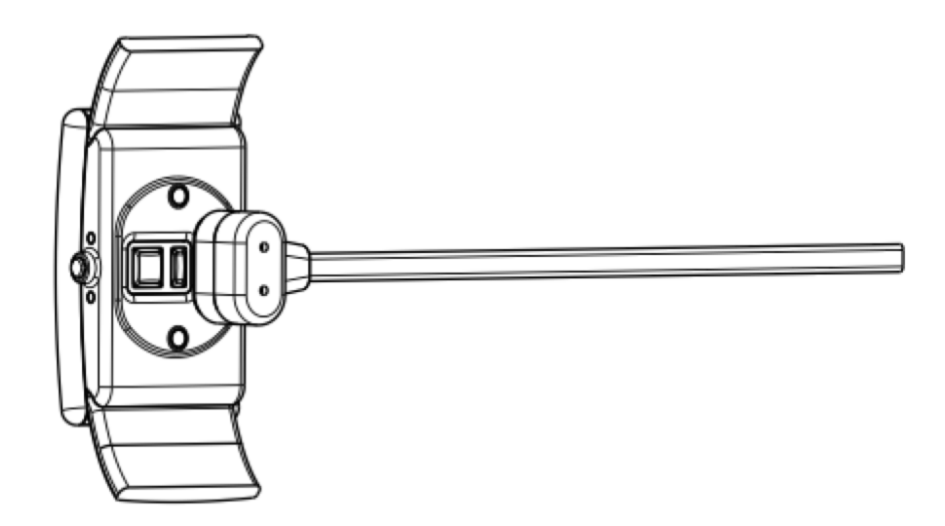

Abbildung7- Ansicht des Ladevorgangs - Ladegerät angebracht

Die Magnete rasten das Ladegerät in der Position ein. Die LEDS leuchten auf, um anzuzeigen, dass der Ladevorgang begonnen hat. Während des Ladevorgangs führt das Armband keine Messung durch.

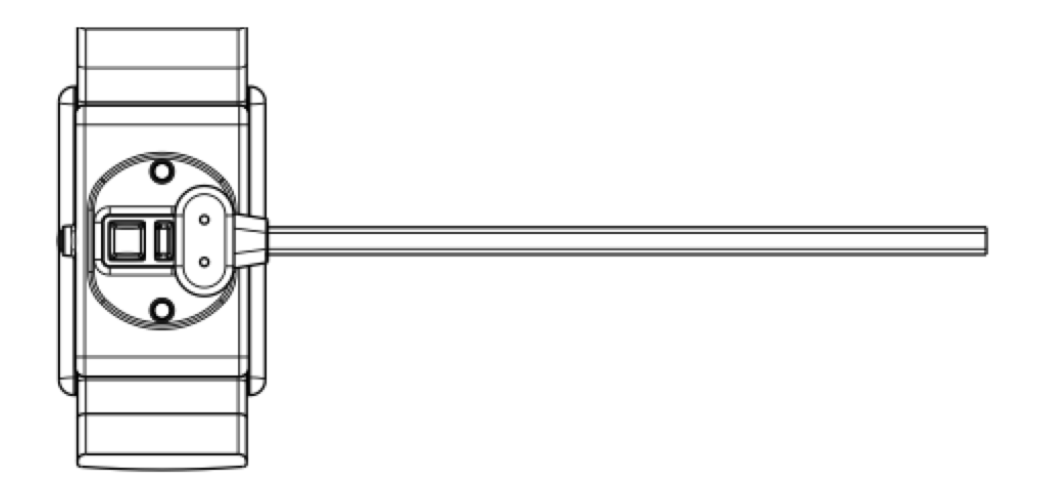

Abbildung8- Ansicht des Ladevorgangs- Ladegerät angebracht #2

Die Polarität der Magnete im Armband und im Ladegerät sorgt dafür, dass die Kontakte des Ladegeräts aufeinander ausgerichtet sind.

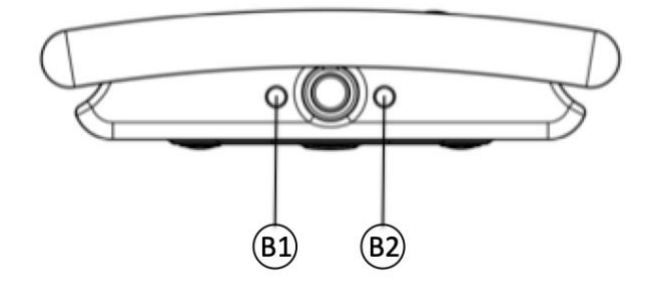

Abbildung9- Seitenansicht des Armbands

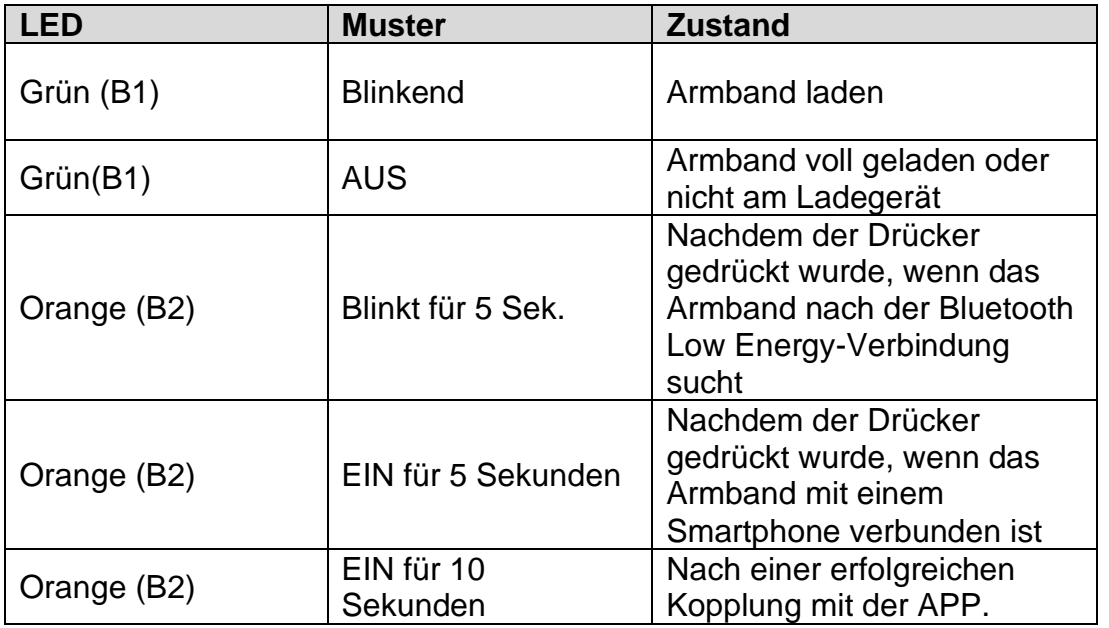

Wenn sich das Armband dem Ende seiner Batterieautonomie nähert, erhält der Benutzer eine Benachrichtigung über die mobile APP (10 % Restkapazität).

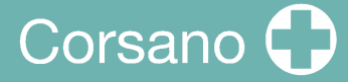

### <span id="page-12-0"></span>6 VERWENDUNG DES ARMBANDS MIT EINEM INTELLIGENTEN GERÄT

<span id="page-12-1"></span>6.1 Laden Sie die Corsano Trials App herunter und installieren Sie sie auf Ihrem Smart-Gerät.

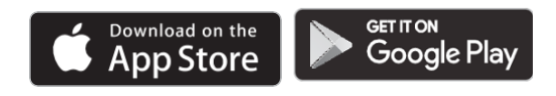

<span id="page-12-2"></span>6.2 Erstmalige Verwendung

Wählen Sie Sign Up (2), um Ihr Konto zu erstellen. Wenn Sie ein Konto haben, wählen Sie Anmelden (1)

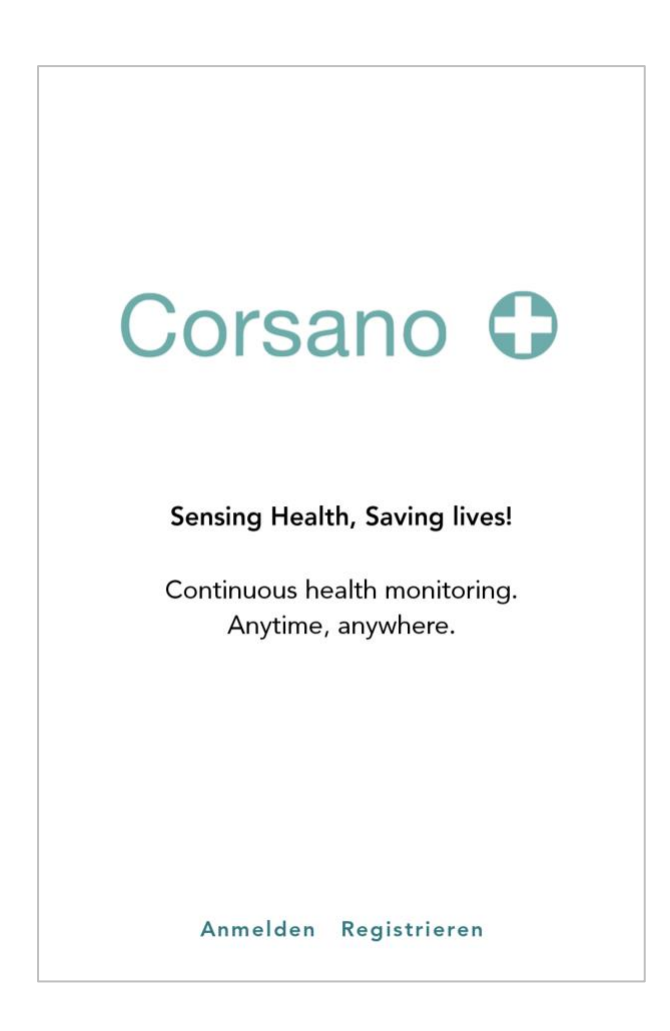

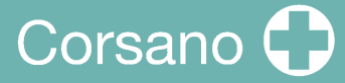

#### Anmelden

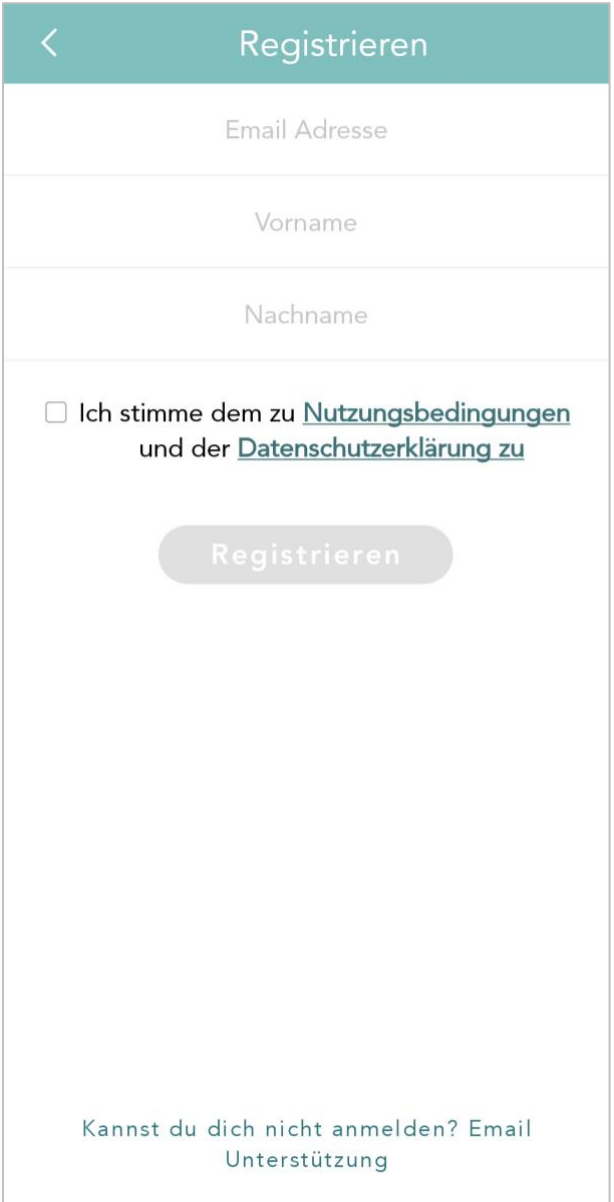

Geben Sie Ihre E-Mail-Adresse, Ihren Vornamen und Ihren Nachnamen ein. Stimmen Sie den Nutzungsbedingungen und der Datenschutzrichtlinie zu. Drücken Sie die Schaltfläche "Sign Up

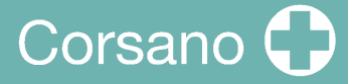

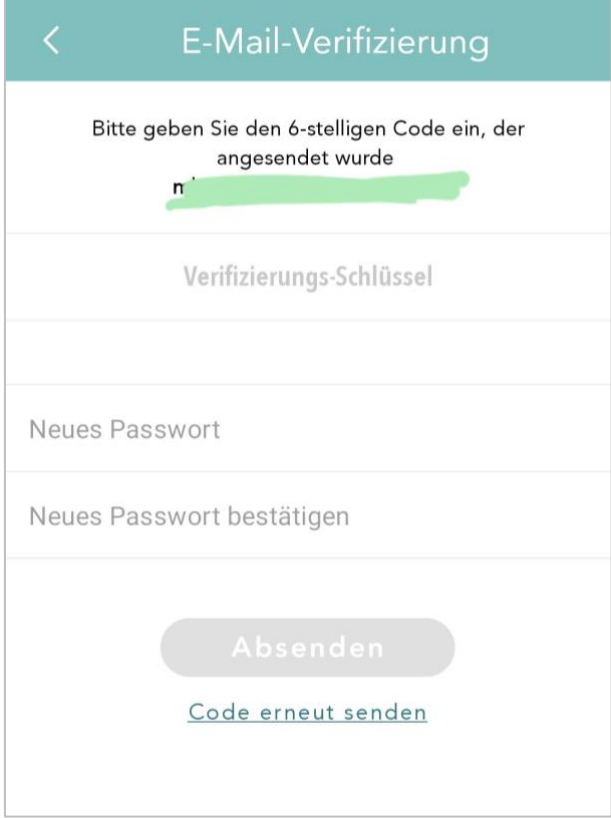

Sie erhalten eine E-Mail mit einem Link zur Bestätigungsseite. Bitte geben Sie Ihr Passwort ein und bestätigen Sie das Passwort. Wenn Sie fertig sind, drücken Sie die Schaltfläche Weiter.

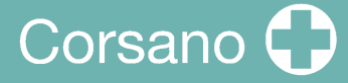

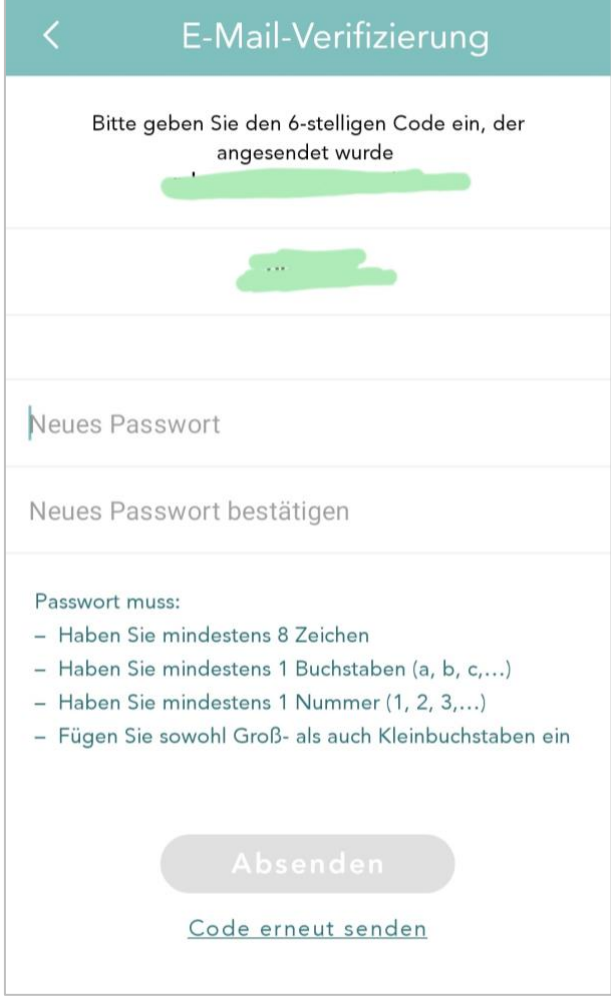

Ein Passwort sollte mindestens 8 Zeichen enthalten, mindestens einen Buchstaben a, b, c..., mindestens eine Zahl und sowohl Groß- als auch Kleinschreibung.

Das Passwort darf NICHT nur Zahlen oder aufeinanderfolgende Zeichen enthalten

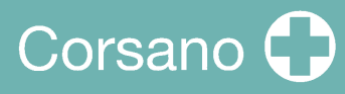

Nachdem Sie sich angemeldet haben, können Sie sich einloggen:

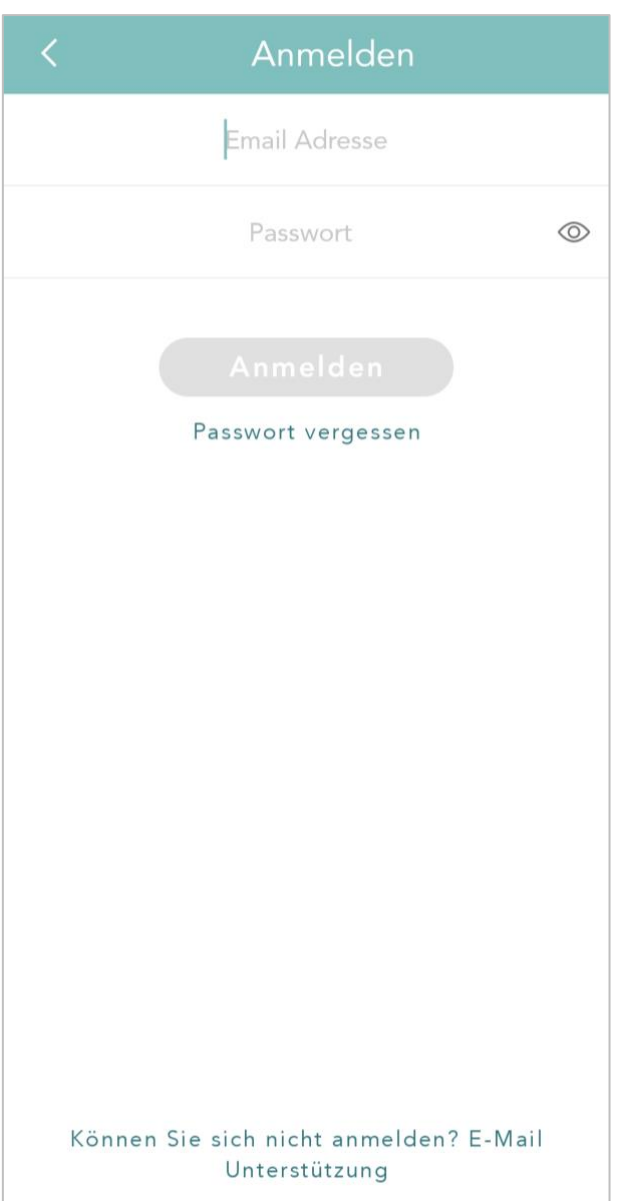

<span id="page-17-0"></span>6.3 Koppeln des Armbands mit einem intelligenten Gerät

Bei der ersten Anmeldung wird der Benutzer aufgefordert, ein Armband zu koppeln und den Anweisungen zu folgen.

Wählen Sie zunächst 287-1B" in der Liste aus:

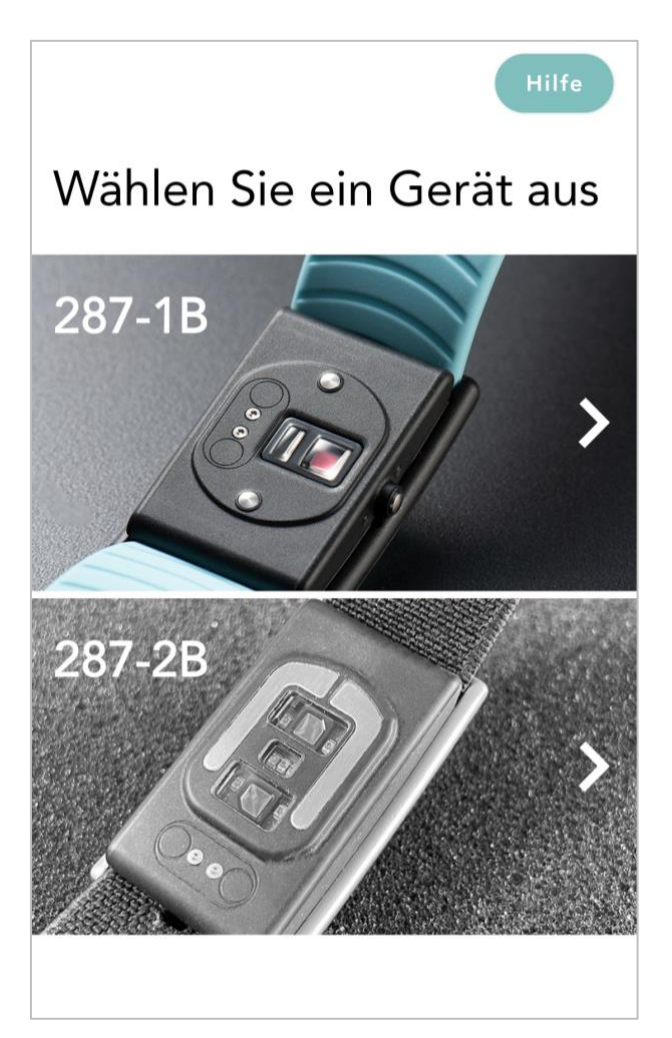

Drücken Sie den Drücker, die orange LED blinkt, das Armband wartet auf die Kopplung.

## Corsano<sup>1</sup>

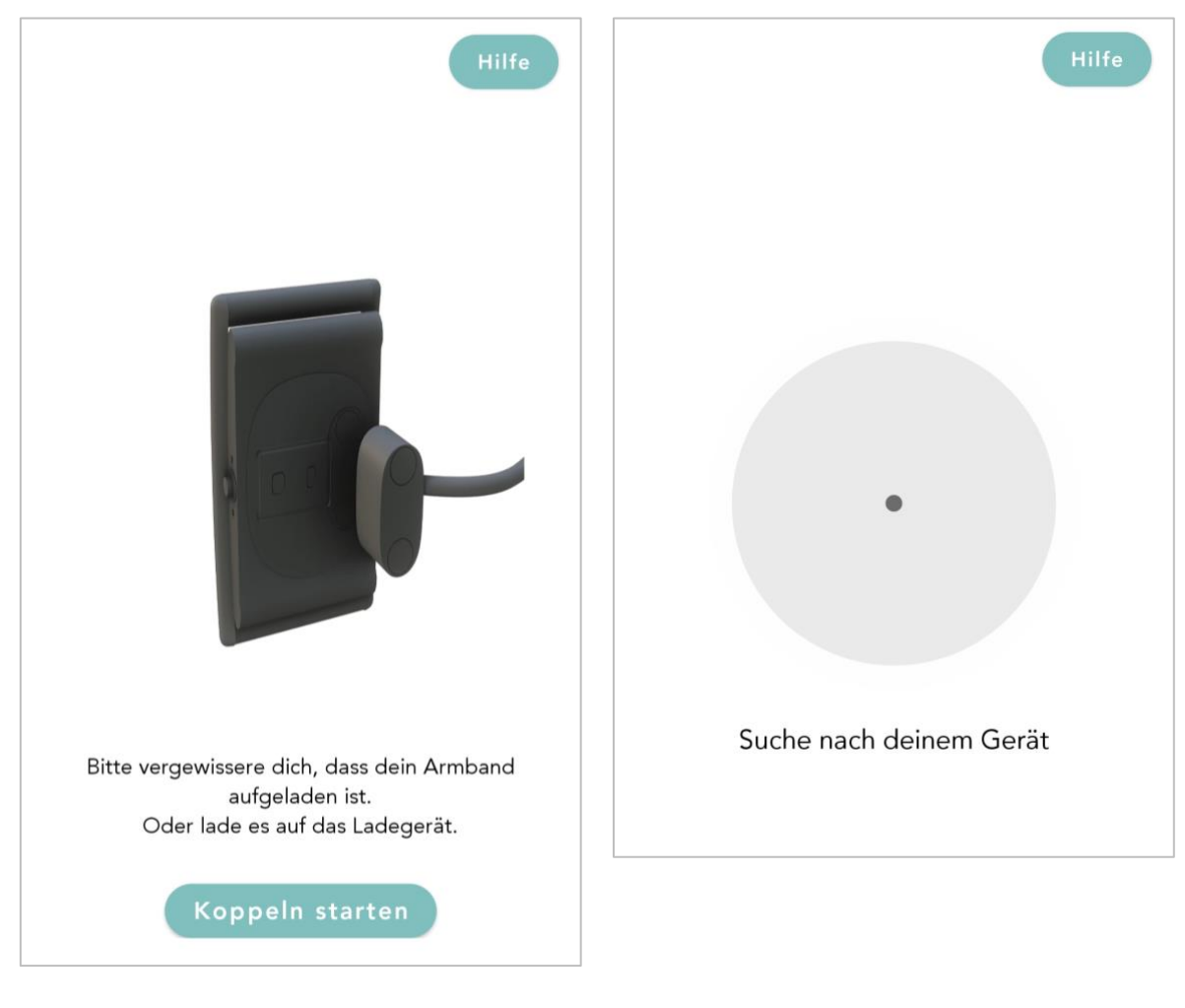

Drücken Sie auf die Taste in der App, um die Kopplung zu starten.

Nachdem die Taste gedrückt wurde, sucht die App nach dem Armband

## Corsano<sup>(</sup>

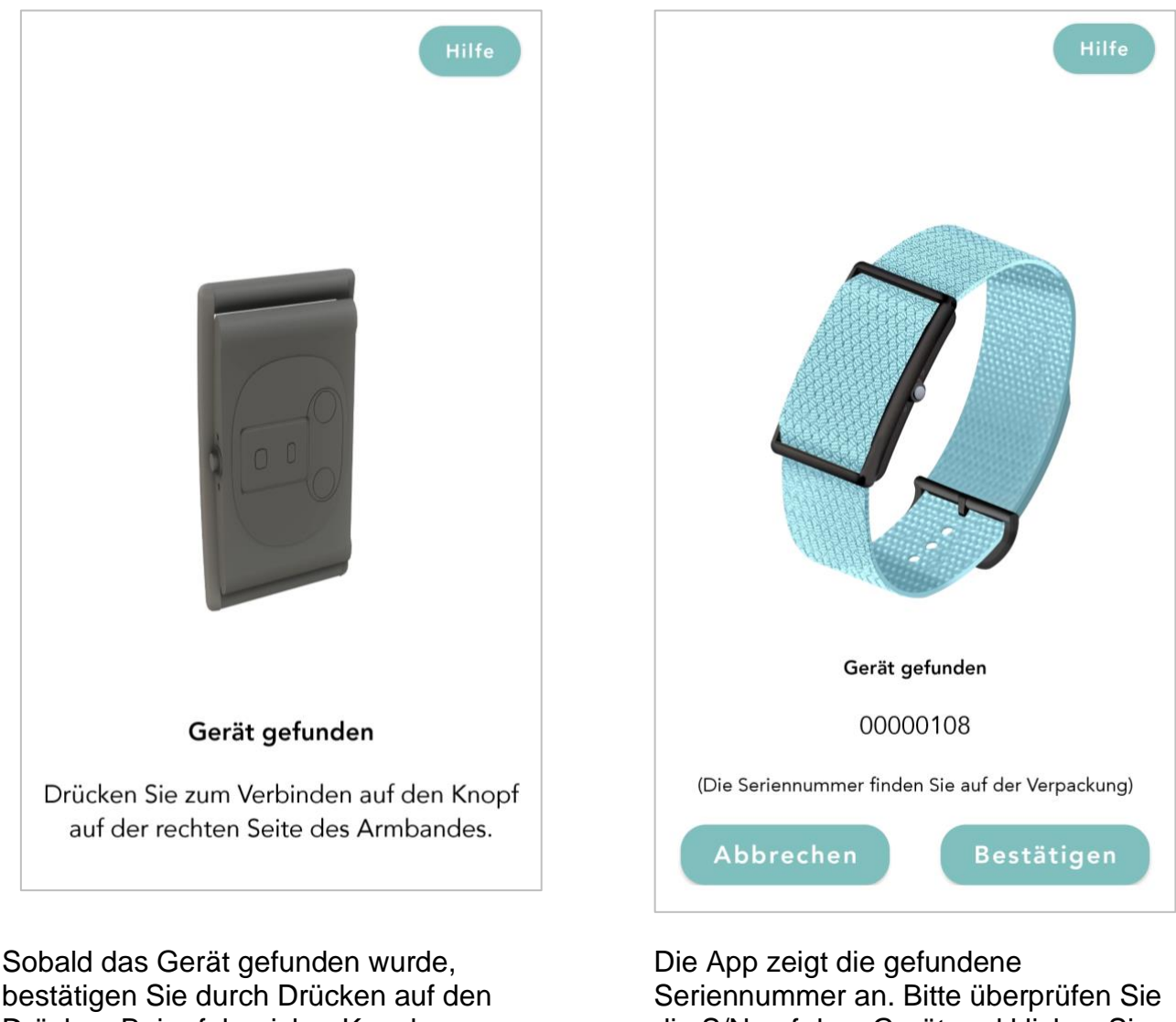

Drücker. Bei erfolgreicher Kopplung leuchtet die orangefarbene LED des Armbands für 10 Sekunden auf und schaltet sich dann aus.

die S/N auf dem Gerät und klicken Sie auf Bestätigen. Das Gerät ist nun mit der App gekoppelt.

Abbildung10- APP-Kopplung, vollständig

Wenn Ihr Armband erfolgreich mit Ihrem Smartgerät verbunden ist, erscheint das grüne "V"-Symbol unter Einstellungen:

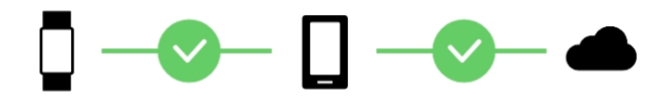

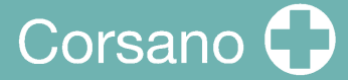

#### <span id="page-20-0"></span>6.4 Fehlersuche bei der Bluetooth-Verbindung

Wenn die Verbindung zwischen Armband und App verloren geht, wird ein rotes "X" angezeigt:

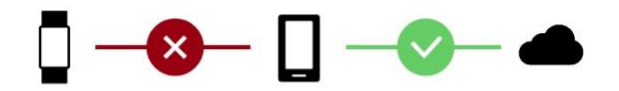

#### **BITTE VERBINDEN SIE WIEDER**

Klicken Sie auf die Schaltfläche Please Reconnect und folgen Sie den Anweisungen:

- 1. Stellen Sie sicher, dass Ihr Telefon in der Nähe ist
- 2. Prüfen, ob die Uhr geladen ist
- 3. Prüfen, ob GPS eingeschaltet ist (nur Android)
- 4. Beenden Sie die App auf Ihrem Telefon mit Gewalt
- 5. Schalten Sie das Bluetooth Ihres Telefons aus und wieder ein
- 6. Öffnen Sie die App erneut

Wenn diese Schritte die Verbindung nicht wiederhergestellt haben, fahren Sie bitte fort:

- 1. Schalten Sie das Telefon aus (nicht neu starten; schalten Sie das Telefon komplett aus und wieder ein). Dadurch wird das Bluetooth-System im Telefon vollständig zurückgesetzt
- 2. Schalten Sie Ihr Telefon wieder ein
- 3. Öffnen Sie die App erneut

Wenn keine der oben genannten Maßnahmen zu einer Lösung geführt hat, müssen Sie Ihr Armband neu koppeln:

- 1. Gehen Sie zu den Einstellungen der Uhr: Alte Kopplung entfernen/bereinigen
- 2. Gehen Sie zu den Bluetooth-Einstellungen, suchen Sie 287, 286, 284 > Klicken Sie auf Gerät vergessen/entkoppeln
- 3. Beenden Sie die App auf Ihrem Telefon mit Gewalt
- 4. Öffnen Sie die App erneut
- 5. Drücken Sie das (+) innerhalb des Uhrensymbols in der oberen rechten Ecke
- 6. Paarungsanweisungen befolgen

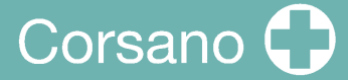

#### <span id="page-21-0"></span>6.5 Fehlersuche bei der Cloud-Verbindung

Wenn die Verbindung zwischen der App und der Cloud verloren geht, wird ein rotes "X" angezeigt:

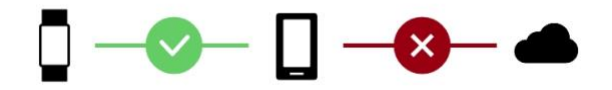

**BITTE VERBINDEN SIE WIEDER** 

Klicken Sie auf die Schaltfläche Please Reconnect und folgen Sie den Anweisungen:

- 1. Stellen Sie sicher, dass Ihr Telefon mit dem Internet verbunden ist
- 2. Beenden Sie die App auf Ihrem Telefon mit Gewalt
- 3. Schalten Sie den Flugmodus Ihres Telefons aus und wieder ein
- 4. Öffnen Sie die App erneut

Wenn diese Schritte die Verbindung nicht wiederhergestellt haben, fahren Sie bitte fort:

- 1. Schalten Sie das Telefon aus (keinen Neustart durchführen; schalten Sie das Telefon komplett aus und wieder ein). Dadurch wird Ihr Telefon vollständig zurückgesetzt
- 2. Schalten Sie Ihr Telefon wieder ein
- 3. Öffnen Sie die App erneut

Wenn keiner der oben genannten Punkte zu einer Lösung geführt hat, müssen Sie sich abmelden und erneut bei der Cloud anmelden:

- 1. Gehen Sie zu den Profileinstellungen und melden Sie sich ab
- 2. Beenden Sie die App auf Ihrem Telefon mit Gewalt
- 3. Öffnen Sie die App erneut
- 4. Benutzer und Passwort eingeben
- 5. Anweisungen befolgen

## <span id="page-22-0"></span>7 PATIENTEN AUFZEICHNEN

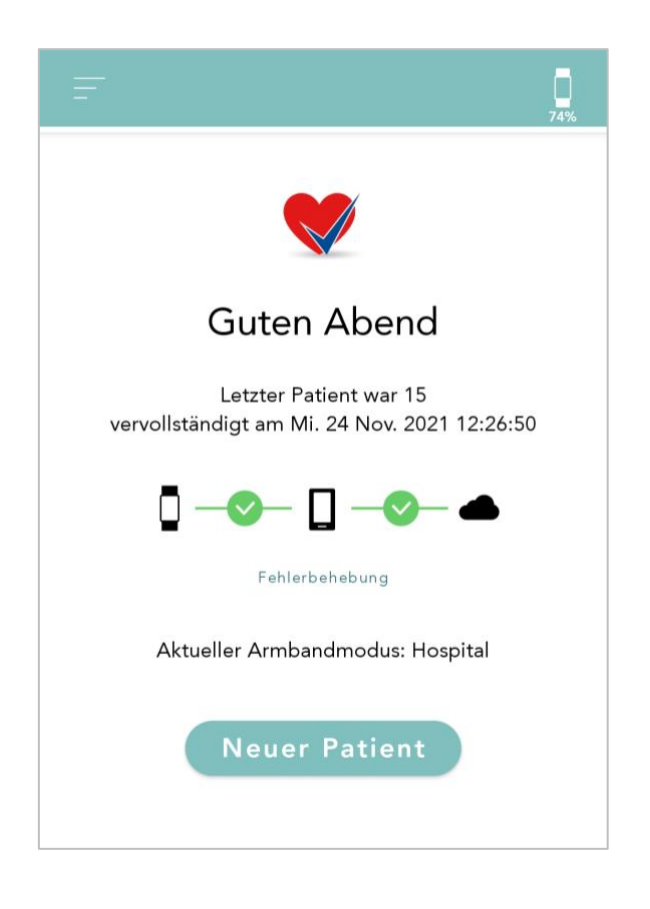

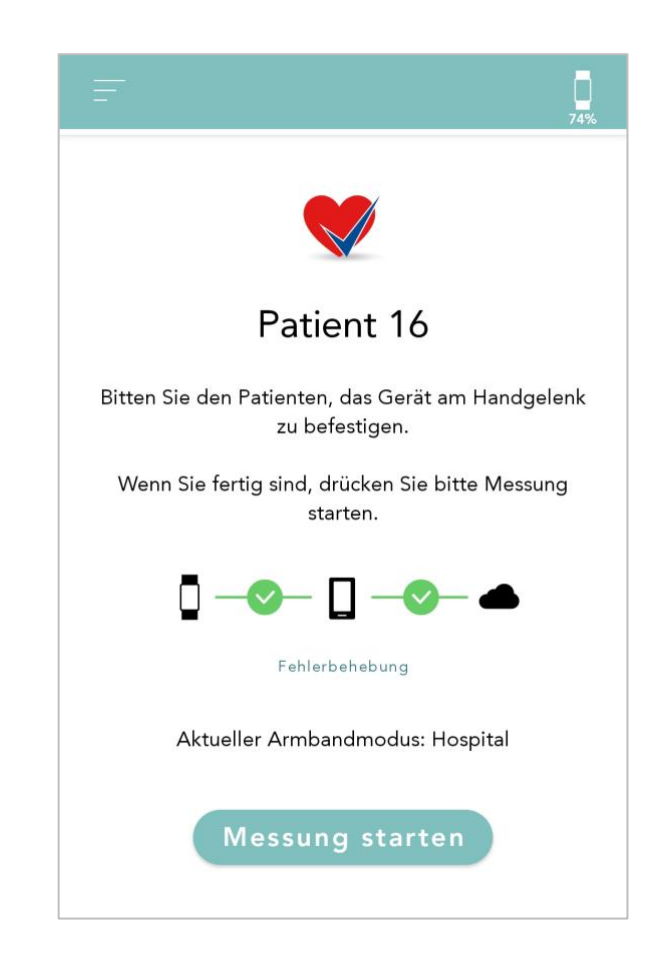

Klicken Sie auf "Neuer Patient" Klicken Sie auf "Messung starten"

Bitte entfernen Sie die App während der Messung nicht aus dem Multitasking. Der Bildschirm des Telefons kann gesperrt werden. Bitte halten Sie während der Messung eine Internetverbindung am Telefon aufrecht. Bitte halten Sie das Telefon während der Messung in der Nähe des Armbands (maximal einige Meter).

## Corsano<sup>1</sup>

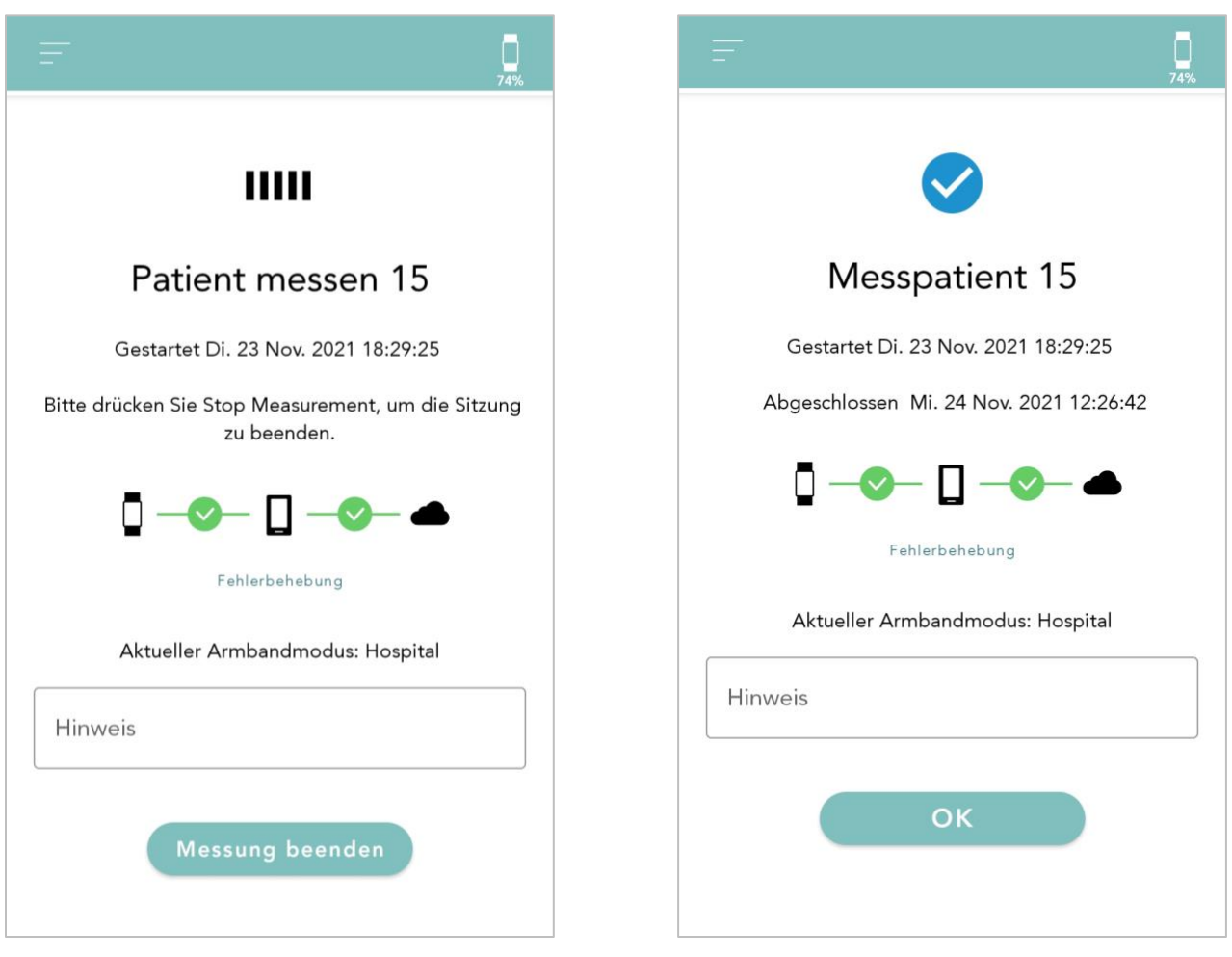

Wenn Sie die Messung stoppen möchten, klicken Sie auf "Messung stoppen"

Die App stoppt die Messung. Zu diesem Zeitpunkt kann die Notiz noch bearbeitet werden.

Klicken Sie auf "OK"

Sie können diese Schritte erneut starten, um weitere Patienten aufzunehmen.

Bestätigen Sie das Stoppen der Messung mit einem Klick auf "OK"

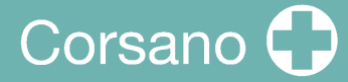

## <span id="page-24-0"></span>8 NICHT-MEDIZINISCHE INFORMATIONEN

Die Corsano Trials App bietet nicht-medizinische Informationen wie Aktivität:

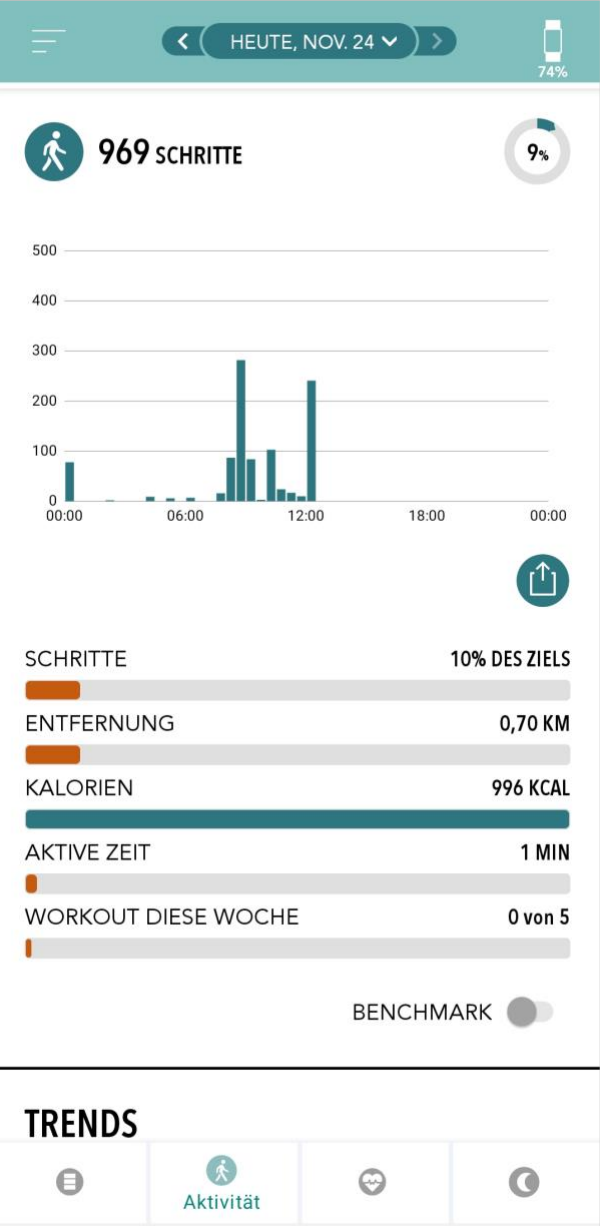

## Corsano<sup>1</sup>

#### Schlafen:

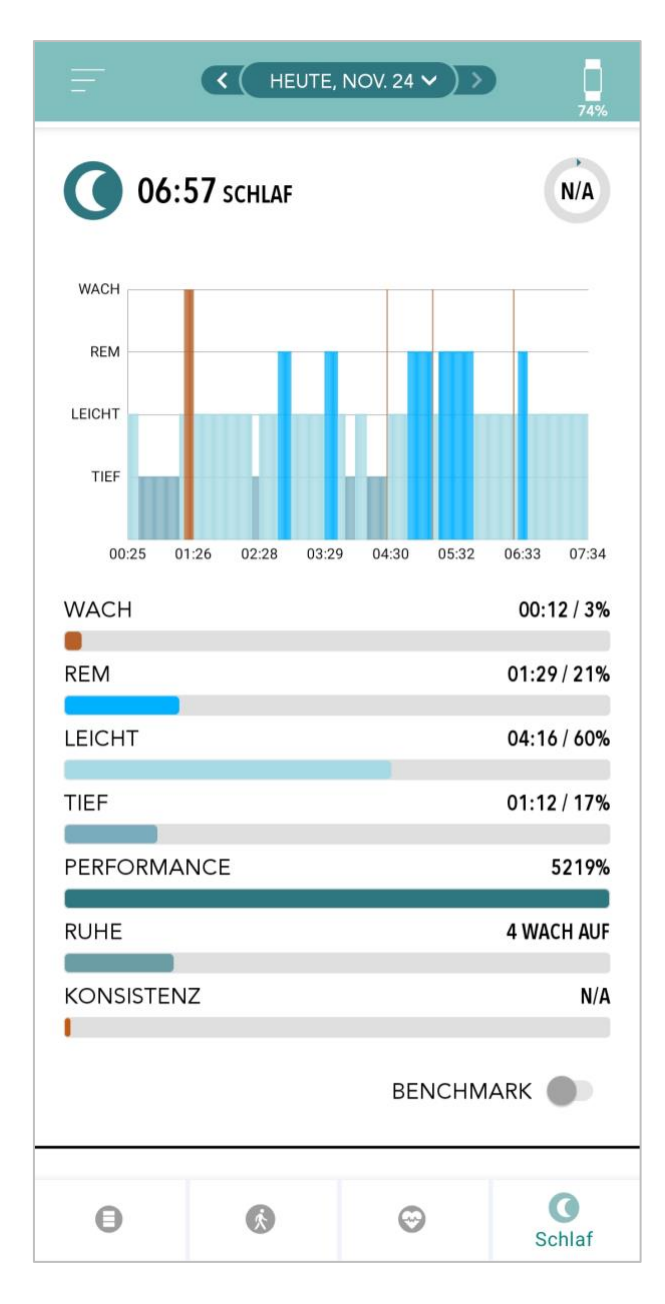

# Corsano<sup>1</sup>

#### Herzfrequenz:

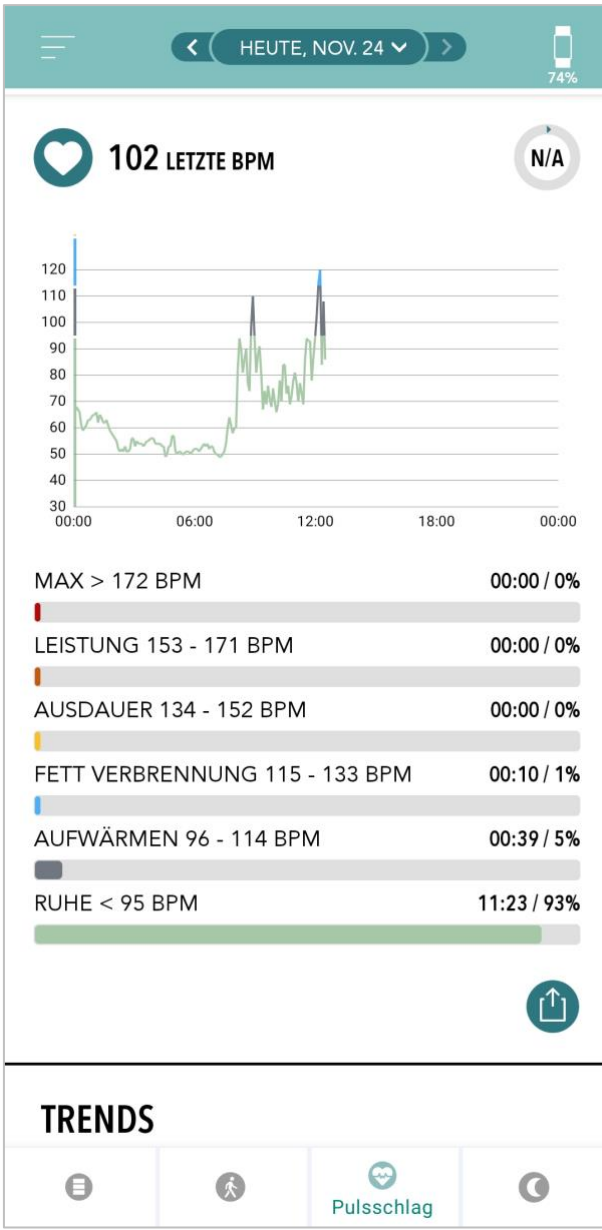

## <span id="page-27-0"></span>9 GESUNDHEITS-APP UND GOOGLE FIT-INTEGRATION

Die Corsano Trials App ist mit den Apps Apple Health und Google Fit integriert. Informationen über Ihre Aktivitäten und Vitalwerte helfen uns, Ihnen einen monatlichen (Premium-)Bericht zu erstellen. Sie haben die Möglichkeit, die Integration innerhalb der Apple Health- und Google Fit-Apps zu deaktivieren; dadurch werden jedoch die in Ihrem persönlichen Bericht verfügbaren Informationen eingeschränkt. Die Corsano Trials App teilt die folgenden Informationen mit der Apple Health- und Google Fit-App:

- Herzfrequenz
- Blutdruck
- Höhe
- Gewicht

Die Corsano Trials App sammelt die folgenden Informationen von den Apps Apple Health und Google Fit:

- Aktive Energie
- Blutglukose
- Diastolischer Blutdruck
- Gesteigerte Flüge
- Herzfrequenz
- Höhe
- Sauerstoffsättigung
- Restliche Energie
- Schlaf-Analyse
- Schritte
- Systolischer Blutdruck
- Gehen + Laufen Entfernung
- Gewicht
- **Workouts**

#### **Definition Gerät Bereich Erfassungszeit Update-Intervall Genauigkeit**\* **Herzfrequenz** Anzahl der Schläge des Herzens pro Minute Schläge/Minute (bpm) 30-220 5-10 sec 1 sec HR ist ±4 bpm MAD, ±5% MARD (in Ruhe) **RR-Intervall** Verstrichene Zeit zwischen zwei aufeinanderfolgenden Herzschlägen msec 300-2000 ms  $5-10 \text{ sec}$  1 sec RR-Intervall  $\pm 50$ ms MAD, ±5% MARD (in Ruhe) **Herzfrequenz-Variabilität** Variationen von Schlag zu Schlag (RR-Intervall) msec 0-200 ms 5-10 sec 1 sec HRV ±10 ms MAD, ±5% MARD (in Ruhe) Atmungsrate | Anzahl der Atemzüge (Einatmungs- - Ausatmungszyklen) pro Minute Atemzüge/Minute (brpm) 5-45 brpm  $\begin{array}{|c|c|c|c|c|c|c|c|c|c|c|}\n\hline\n5-45$  brpm  $\begin{array}{|c|c|c|c|c|c|c|c|c|}\n\hline\n&1 \text{ sec} & \text{Atemfrequency } \pm 1\n\end{array}$ bprm MAD, ±5% MARD (in Ruhe) **Schlafstadien Erkennung von** spezifischen Schlafstadien & Schlaf-HR Wachsein, leichter Schlaf, Tiefschlaf, REM Schlafphase nach Beendigung des gesamten Schlafvorgangs 1 min Schlafphase ±10 % MAD Schlaf-Score Schlafleistung und Schlafkonsistenz mit gleichem Gewicht % 10-100% 10 sec 1 schlafwert ±5 % MAD

<span id="page-28-0"></span>10 KLINISCHE LEISTUNG

**Bemerkungen:** \* MAD=mittlere absolute Differenz & MARD=mittlere absolute relative Differenz unter Bewegung

## <span id="page-29-0"></span>11 CYBERSICHERHEIT

### <span id="page-29-1"></span>11.1 Managementsystem für Informationssicherheit

Corsano Health hat ein Informationssicherheits-Managementsystem ("ISMS") gemäß ISO/IEC 27001 ("ISO 27001") eingerichtet, das die zum Schutz der Unternehmens- und Informationswerte erforderlichen Prozesse regelt. Corsano Health nutzt das ISO 27001 Information Security ("InfoSec")-Rahmenwerk, um die Vermögenswerte, Technologien und Prozesse zu identifizieren und aufrechtzuerhalten, die zum Schutz von Kundendaten und zur Gewährleistung der Vertraulichkeit, Integrität, Verfügbarkeit und des Datenschutzes von Kundendaten und unterstützenden Dienstleistungen erforderlich sind.

Um dies zu ermöglichen, hat Corsano Health:

1. Anpassung der InfoSec-Richtlinien und -Verfahren an den globalen Industriestandard ISO 27001

2. Schaffung eines robusten InfoSec-Rahmens für das effiziente Funktionieren der **Organisation** 

Corsano Health hat zwar umfangreiche Maßnahmen ergriffen, um das CardioWatch 287- 2 System vor Cyberangriffen zu schützen, doch kommt dem Benutzer eine entscheidende Rolle bei der Aufrechterhaltung der Cybersicherheit zu. Die Richtlinien in diesem Abschnitt müssen befolgt werden.

Das Corsano-Armband kommuniziert mit der Corsano-App über eine sichere Bluetooth 5.0-Kommunikationsverbindung mit einer hochmodernen Verschlüsselungsschicht. Die Corsano App überträgt die Daten an die Corsano Cloud. Die Kommunikation zwischen dem Corsano-Armband, der App und der Cloud ist nach einem Industriestandard verschlüsselt.

Die Corsano-App kann auf einem iOS-Gerät mit iOS-Version 14.5 oder höher oder auf einem Android-Gerät mit Android-Version 8 (Oreo) oder höher installiert werden. Da Apple jede Anwendung überprüft, bevor sie für den Apple App Store zugelassen wird, ist das iPhone sehr widerstandsfähig gegen Cyberangriffe. Der Google Play Store prüft Anwendungen für die Android-Plattform.

Das Corsano Web Portal ist über die Webbrowser Safari, Google Chrome oder Microsoft Edge zugänglich. Die gesamte Kommunikation zwischen dem Webportal und der Corsano Cloud wird nach einem Industriestandard mit TLS1.2+ verschlüsselt.

### <span id="page-29-2"></span>11.2 Über Kennwortrichtlinien, den Ablauf von Kennwörtern und die

automatische Abmeldung

Der Zugriff auf die Corsano-App wird durch eine Kombination aus Benutzername und Passwort gesteuert. Die App erfordert, dass der Benutzer ein sicheres Passwort erstellt (mehr als acht Zeichen, Buchstaben, Ziffern, Groß- und Kleinbuchstaben, mindestens ein Sonderzeichen). Es liegt in der Verantwortung des Benutzers, die entsprechenden Passwortrichtlinien anzuwenden, z. B. Passwortkomplexität, Erneuerungsintervalle.

Befolgen Sie diese allgemeinen Empfehlungen zum Passwort:

• Verwenden Sie eine Passwortlänge von mindestens 8 Zeichen

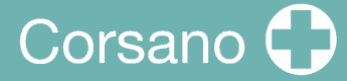

- Einschließlich Klein- und Großbuchstaben, Zahlen und Symbole
- Generieren Sie Passwörter nach dem Zufallsprinzip, wo dies möglich ist.
- Passwörter sollten nach 90 Tagen erneuert werden.

 $\blacksquare$ Um Ihre persönlichen Gesundheitsdaten zu schützen, sollte die Bildschirmsperre Ihres Mobiltelefons aktiviert sein.

#### <span id="page-30-0"></span>11.3 Über regelmäßige Software-Updates und Patches

Die Corsano-App sollte aktualisiert werden, sobald eine neue Version verfügbar ist. Wenn eine neue Version verfügbar ist, wird die App im Apple App Store für iOS oder im Google Play Store für Android automatisch aktualisiert.

Beim Zugriff auf das Corsano Web Portal über die Weboberfläche hat der HCP-Benutzer immer Zugriff auf die aktuellste Version. Die Firmware des Corsano Armbands kann Aktualisierungen erfordern. Wenn dies der Fall ist, werden Sie über die Aktualisierung als integrierter Bestandteil eines Updates der Corsano App informiert.

#### <span id="page-30-1"></span>11.4 Umgang mit einem verlorenen oder gestohlenen Corsano-Armband

Falls ein Corsano Armband verloren geht oder gestohlen wird, informieren Sie bitte Ihren Arzt und Corsano Health unter Angabe der Seriennummer des verlorenen Armbands.

#### <span id="page-30-2"></span>11.5 Allgemeine Leitlinien für die Sicherheit

- 1. Auf jedem mobilen Gerät, auf dem die Corsano-App installiert ist, muss außerdem ein Gerätepasswort eingestellt sein.
- 2. Sie sollten niemals Ihren Corsano-Benutzernamen oder Ihr Passwort preisgeben. Kein Mitarbeiter von Corsano Health wird Sie jemals nach diesen Daten fragen
- 3. Sie sollten niemals Ihren Corsano-Benutzernamen oder Ihr Passwort aufschreiben
- 4. Sie sollten niemals unbefugten Benutzern Zugriff auf die Corsano-App gewähren
- 5. Sie sollten die Corsano App niemals unbeaufsichtigt eingeloggt lassen. Bitte melden Sie sich ab, wenn Sie die App nicht mehr benutzen
- 6. Sie sollten niemals geschützte Gesundheitsinformationen in einer Support-Nachricht an Corsano Health weitergeben. Dazu gehören Details wie der Name eines Patienten oder sein Geburtsdatum.

### <span id="page-31-0"></span>12 GARANTIE

Corsano Health garantiert, dass die Komponenten seiner Produkte für einen Zeitraum von einem Jahr ab dem Kaufdatum frei von Verarbeitungs- und Materialfehlern sind.

Diese Garantie erstreckt sich nicht auf Verbrauchsmaterialien wie z. B. Gurte, ist aber nicht darauf beschränkt.

Corsano Health haftet nicht für zufällige, besondere oder Folgeschäden oder -kosten, die sich direkt oder indirekt aus der Verwendung seiner Produkte ergeben. Die Haftung im Rahmen dieser Garantie und das ausschließliche Rechtsmittel des Käufers im Rahmen dieser Garantie beschränken sich auf die Wartung oder den Austausch der betroffenen Produkte nach Wahl von Corsano Health im Werk oder bei einem autorisierten Händler für jedes Produkt, das Corsano Health bei normalem Gebrauch und normaler Wartung einen Material- oder Verarbeitungsfehler aufweist.

Kein Vertreter, Angestellter oder Repräsentant von Corsano Health hat die Befugnis, Corsano Health an irgendwelche Zusicherungen, Erklärungen oder Garantien in Bezug auf seine Produkte zu binden, und jegliche Zusicherungen, Erklärungen oder Garantien, die von einem Vertreter, Angestellten oder Repräsentanten abgegeben werden, sind für den Käufer oder Benutzer nicht einklagbar.

DIESE GARANTIE ERSETZT AUSDRÜCKLICH ALLE ANDEREN AUSDRÜCKLICHEN ODER STILLSCHWEIGENDEN GARANTIEN, EINSCHLIESSLICH DER STILLSCHWEIGENDEN GARANTIE DER MARKTGÄNGIGKEIT, DER NICHTVERLETZUNG VON RECHTEN ODER DER EIGNUNG FÜR EINEN BESTIMMTEN ZWECK SOWIE ALLER ANDEREN VERPFLICHTUNGEN SEITENS CORSANO HEALTH.

Bei Beschädigung des Produkts oder von Teilen durch Missbrauch, Nachlässigkeit, Unfall, Anbringen von nicht standardmäßigen Zubehörteilen oder durch kundenseitige Änderungen erlischt diese Garantie.

Corsano Health übernimmt keinerlei Garantie für handelsübliches Zubehör; dieses unterliegt der Garantie des jeweiligen Herstellers.

Eine Bedingung dieser Garantie ist, dass die Geräte oder das Zubehör, die als defekt beanstandet werden, nach Genehmigung frachtfrei an Corsano Health, Wilhelmina van Pruisenweg 35, 2595 AN Den Haag, Niederlande, oder einen autorisierten Vertreter zurückgesandt werden. Corsano Health übernimmt keine Haftung bei Verlust oder Beschädigung auf dem Transportweg.

Die Verpflichtung oder Haftung von Corsano Health im Rahmen dieser Garantie umfasst keine Transport- oder sonstigen Kosten oder Haftung für direkte, indirekte oder Folgeschäden oder Verzögerungen, die sich aus der unsachgemäßen Verwendung oder Anwendung des Produkts oder der Verwendung von Teilen oder Zubehör ergeben, die nicht von Corsano Health genehmigt wurden.

Ab 2022-07-27 I Revisionsstand: 10  $32$ Diese Garantie erstreckt sich nicht auf a) Fehlfunktionen oder Schäden, die durch unsachgemäßen Gebrauch oder menschliches Versagen verursacht wurden; b)

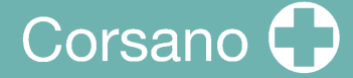

Fehlfunktionen oder Schäden, die durch unsachgemäße Bedienung oder Reparatur durch unqualifizierte oder nicht autorisierte Servicekräfte verursacht wurden; c) Fehlfunktionen oder Schäden, die durch eine instabile oder unzulässige Stromzufuhr verursacht wurden; d) Beschädigung oder Abnutzung von Riemen; e) Fehlfunktionen oder Schäden an externen Geräten Dritter; f) Fehlfunktionen oder fehlerhafte Daten, die durch Anwendungen Dritter bereitgestellt wurden.

## <span id="page-33-0"></span>13 SPEZIFIKATION

Mindestanforderungen für mobile Geräte Betriebssysteme:

- iO 12.2 oder höher
- Android 8.0 oder höher

#### **Merkmale des PPG-Sensors**

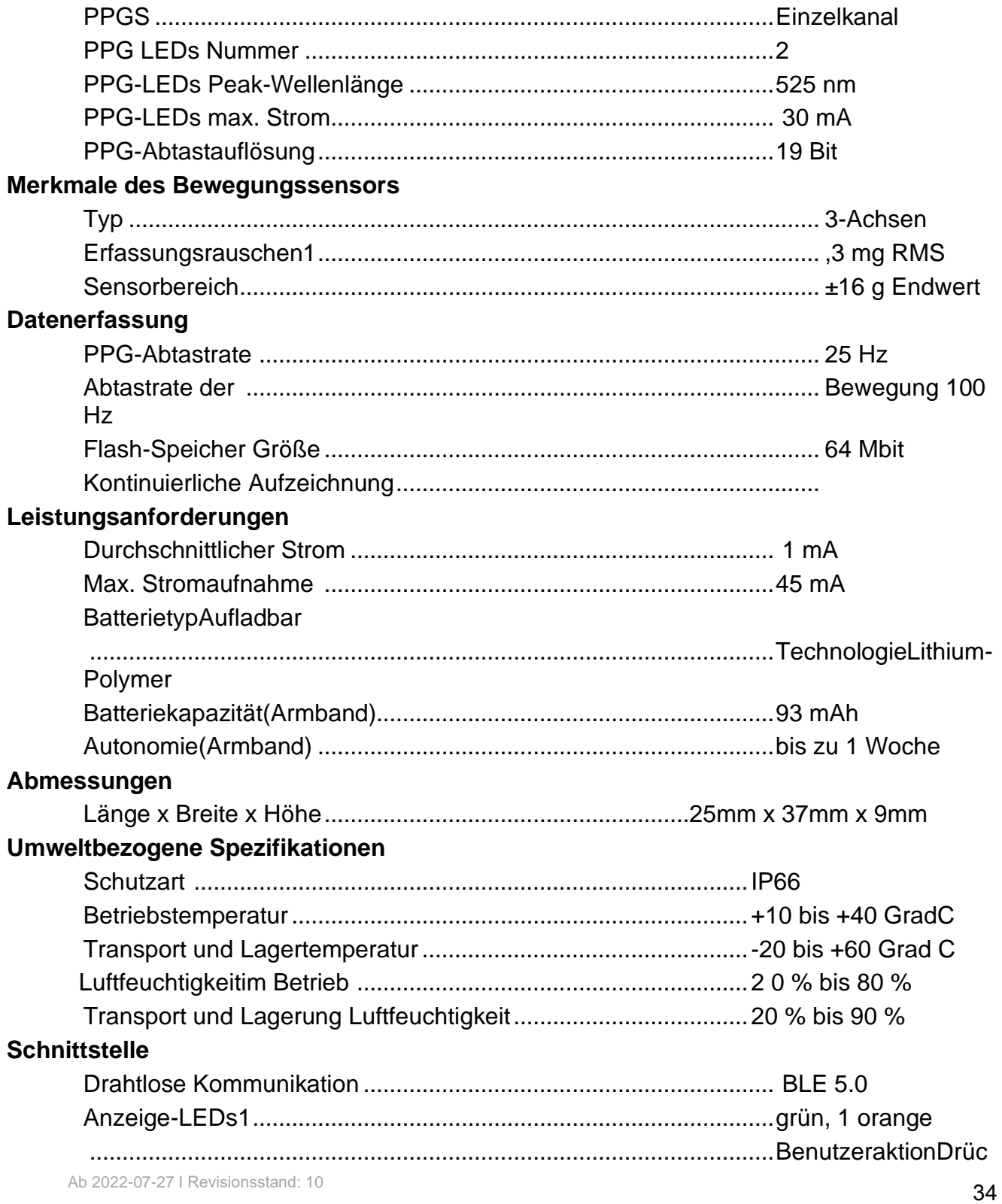

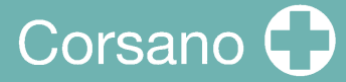

#### ker-Taste

Der PPG-Sensor befindet sich auf der Rückseite des Corsano bracelet. Der PPG-Sensor kommt mit der Haut des Benutzers in Kontakt.

### <span id="page-35-0"></span>14 ELEKTRISCHE SICHERHEIT UND ELEKTROMAGNETISCHE VERTRÄGLICHKEIT

#### **Leitfaden und Herstellererklärung - Elektromagnetische Emissionen**

Das Corsano Armband ist für den Einsatz in der unten angegebenen elektromagnetischen Umgebung bestimmt. Der Kunde oder der Benutzer des Corsano Armbands sollte sicherstellen, dass es in einer solchen Umgebung verwendet wird.

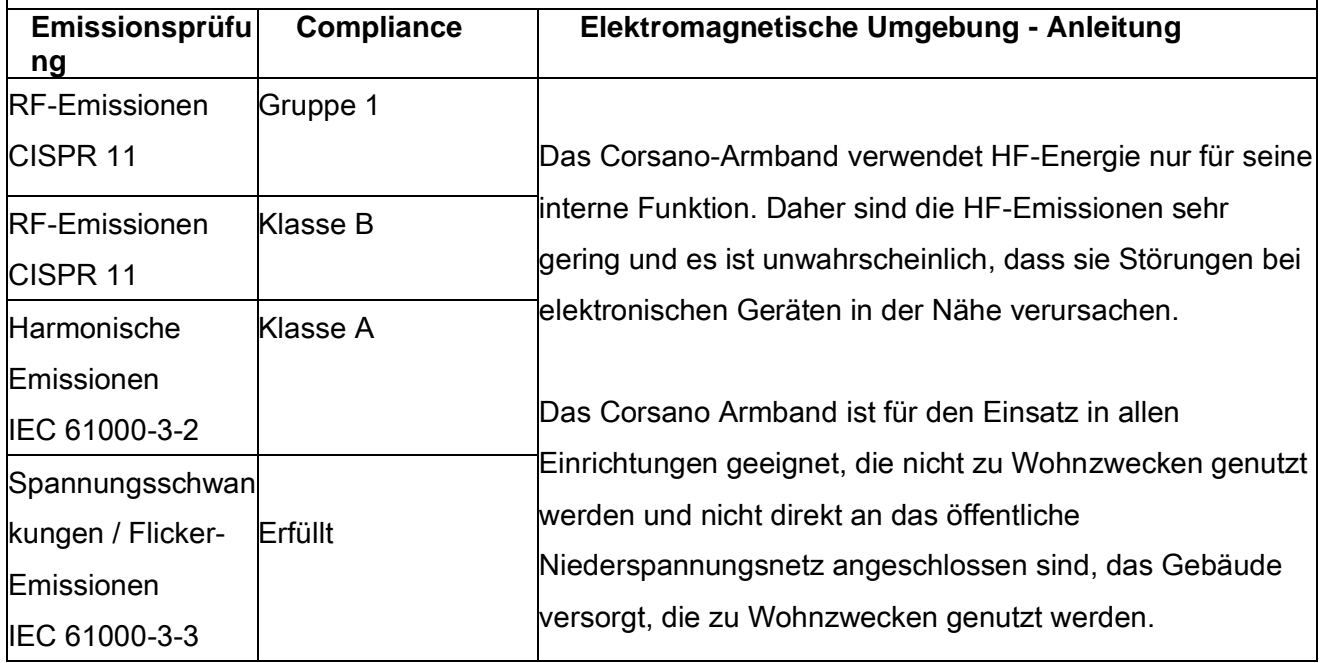

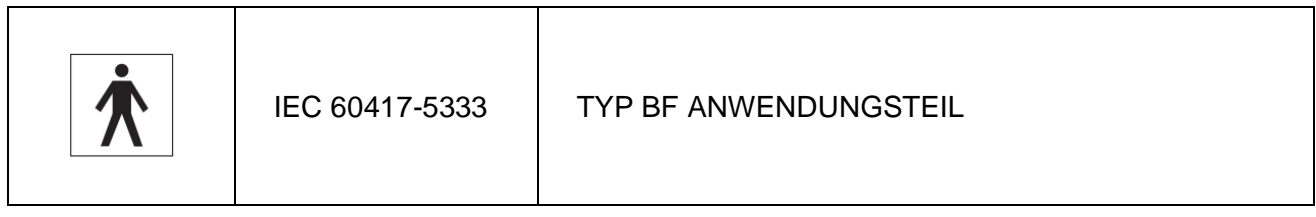

## Corsano<sup>1</sup>

#### Leitfaden und Herstellererklärung - Elektromagnetische Störfestigkeit

Das Corsano-Armband ist für den Einsatz in der unten angegebenen elektromagnetischen Umgebung bestimmt. Der Kunde bzw. der Anwender des Corsano-Armbandes sollte sicherstellen, dass es in einer solchen Umgebung eingesetzt wird.

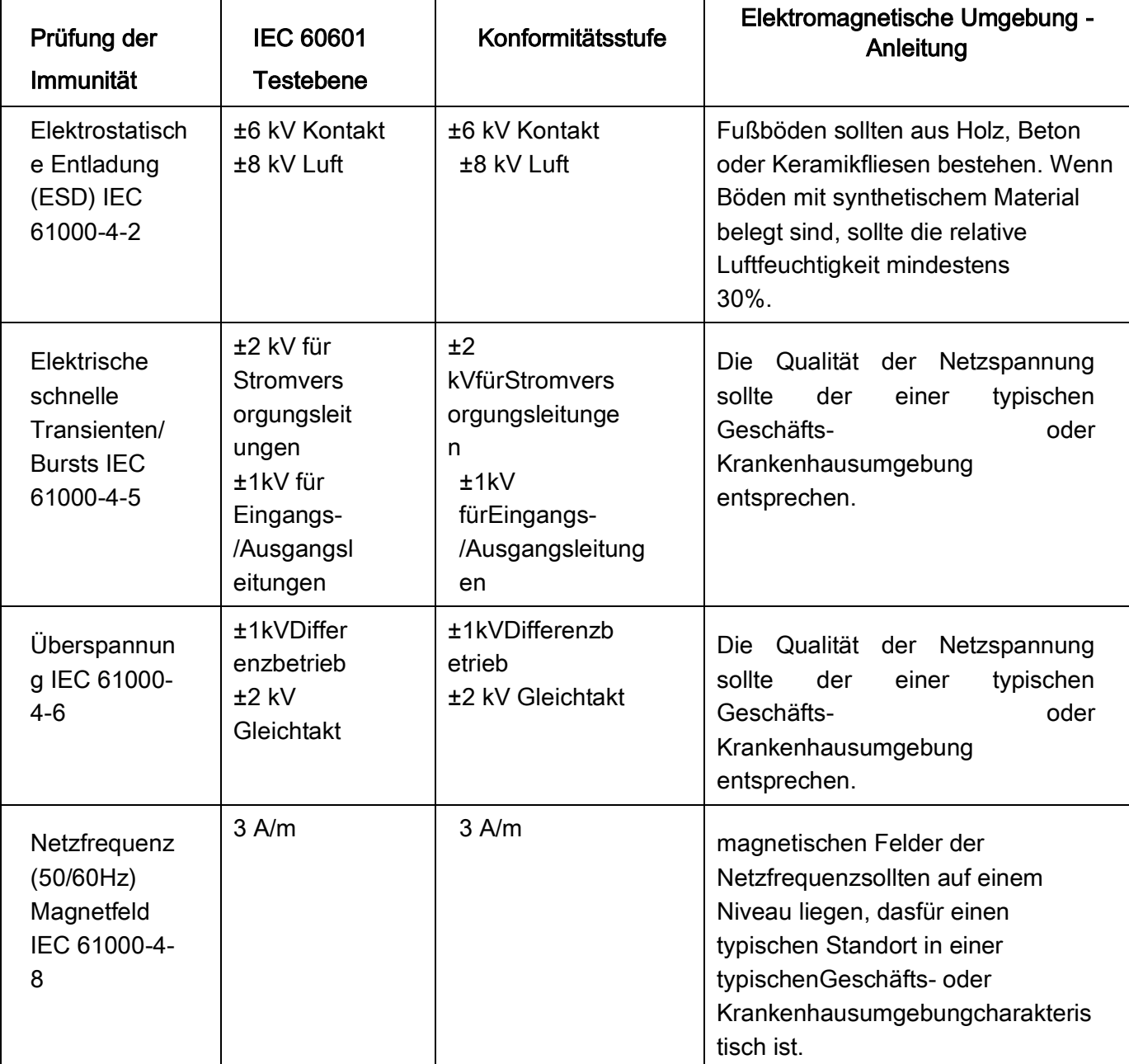

## Corsano<sup>1</sup>

#### Leitfaden und Herstellererklärung - Elektromagnetische **Störfestigkeit**

Das Corsano-Armbandist für den Einsatz in der unten angegebenen elektromagnetischen Umgebung bestimmt. Der Kunde oder der Benutzer des Corsano-Armbandessollte sicherstellen, dass es in einer solchen Umgebung verwendet wird.

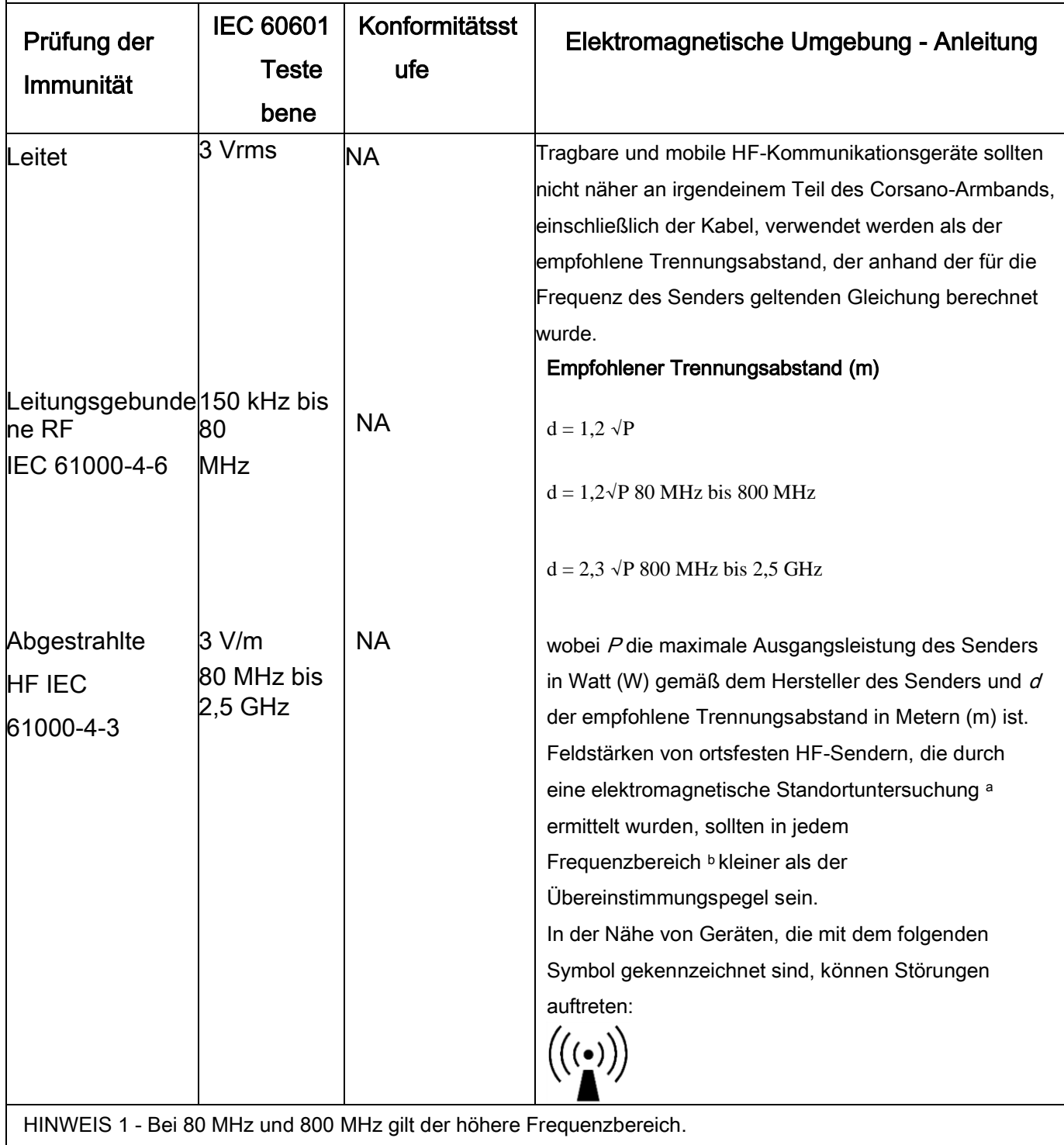

HINWEIS 2 - Diese Richtlinien gelten möglicherweise nicht in allen Situationen. Die elektromagnetische Ausbreitung wird durch Absorption und Reflexion an Strukturen, Objekten und Personen beeinflusst

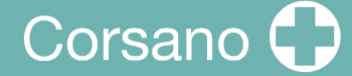

<sup>a</sup>Feldstärken von ortsfesten Sendern, wie z. B. Basisstationen für Funktelefone (zellulare/schnurlose Telefone) und mobile Landfunkgeräte, Amateurfunk, AM- und FM-Rundfunk und TV-Rundfunk können theoretisch nicht mit Genauigkeit vorhergesagt werden. Um die elektromagnetische Umgebung durch ortsfeste HF-Sender zu beurteilen, sollte eine elektromagnetische Standortuntersuchung in Betracht gezogen werden. Wenn die gemessene Feldstärke an dem Ort, an dem das Corsano-Armband verwendet wird, den oben angegebenen HF-Konformitätspegel überschreitet, sollte das Corsano-Armband beobachtet werden, um den normalen Betrieb zu überprüfen. Wenn eine abnormale Leistung beobachtet wird, können zusätzliche Maßnahmen erforderlich sein, wie z. B. eine Neuausrichtung oder ein Standortwechsel des Corsano Armbands. <sup>b</sup>Im Frequenzbereich 150 kHz bis 80 MHz sollten die Feldstärken kleiner als 3 V/m sein.

#### Empfohlene Abstände zwischen tragbare und mobile RF-Kommunikationsgeräte und Corsano-Armband

Das Corsano Armband ist für den Einsatz in einer elektromagnetischen Umgebung vorgesehen, in der gestrahlte HF-Störungen kontrolliert werden. Der Kunde bzw. der Benutzer des Corsano Armbands kann dazu beitragen, elektromagnetische Störungen zu vermeiden, indem er einen Mindestabstand einhält zwischen tragbaren und mobilen HF-Kommunikationsgeräten (Sendern) und dem Corsano b racelet wie unten empfohlen, entsprechend der maximalen Ausgangsleistung der Kommunikationsgeräte.

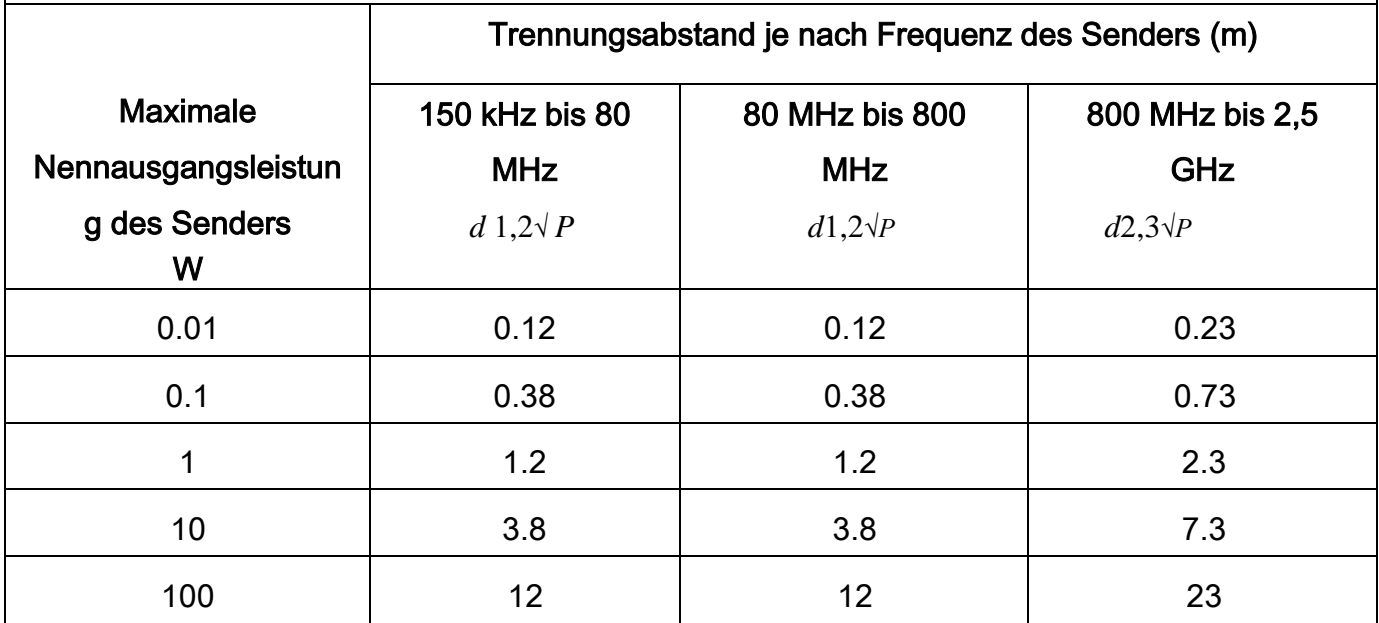

Für Sender mit einer oben nicht aufgeführten maximalen Ausgangsleistung kann der empfohlene Trennungsabstand d in Metern (m) anhand der für die Frequenz des Senders geltenden Gleichung ermittelt werden, wobei P die maximale Ausgangsleistung des Senders in Watt (W) gemäß dem Senderhersteller ist. ANMERKUNG 1 - Bei 80 MHz und 800 MHz gilt der Trennungsabstand für den höheren Frequenzbereich. HINWEIS 2 - Diese Richtlinien gelten möglicherweise nicht in allen Situationen. Die elektromagnetische Ausbreitung wird durch Absorption und Reflexion an Strukturen, Objekten und Personen beeinflusst.

## Corsano<sup>1</sup>

## <span id="page-39-0"></span>15 ENTSORGUNG DES GERÄTES

Wenn Ihr Armband das Ende seiner Lebensdauer erreicht hat, muss es ordnungsgemäß recycelt werden, damit das Materialwiederverwendetwerden kannund nicht in der Umwelt landet.Bringen Sie Ihr Gerät vorzugsweise zu einem Recycling-Service fürElektro- und Elektronik-Altgeräte.

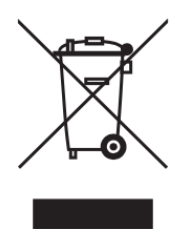

## Corsano<sup>1</sup>

## <span id="page-40-0"></span>16 CORSANO KONTAKTINFORMATIONEN

**Corsano Health B.V.** Wilhelmina van Pruisenweg 35 2595 AN The Hague The Netherlands [www.corsano.com](http://www.corsano.com/)